March 2013 Version 1.0

2013 Housing Inventory Count and Point-in-Time Count of Homeless Persons:

Data Submission Guidance

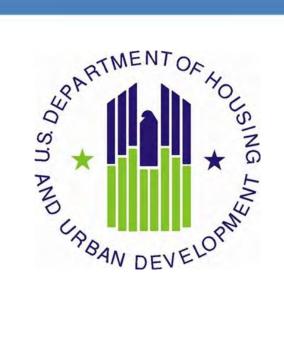

# **CONTENTS**

| 1. | Purpose of this Guidance                                 |
|----|----------------------------------------------------------|
| 2. | The HUD Homelessness Data Exchange (HDX)4                |
|    | 2.1 Accessing the HDX                                    |
|    | 2.2 Create an Account                                    |
|    | 2.3 Add User to HDX                                      |
|    | 2.4 Assign Access Levels for HDX Modules5                |
|    | 2.5 Updating the List of Users                           |
|    | 2.6 Updating Your Account Information7                   |
| 3. | Housing Inventory Count Submission Guidance8             |
|    | 3.1 Navigating the HIC Module in HDX8                    |
|    | 3.1.a Organizations & Programs Overview9                 |
|    | 3.1.b Inventory List Overview10                          |
|    | 3.1.c Inventory Details Overview11                       |
|    | 3.1.d Unmet Need Overview 12                             |
|    | 3.1.e Reporting Status Overview                          |
|    | 3.1.f Import Data Overview                               |
|    | 3.2 Creating and Submitting 2013 HIC Data15              |
|    | 3.2.a Creating 2013 HIC Data 15                          |
|    | 3.3 Organization and Program Information17               |
|    | 3.3.a Adding a New Organization and Program to the HIC17 |
|    | 3.3.b Adding a New Program to an Existing Organization   |
|    | 3.3.c Editing an Existing Organization22                 |
|    | 3.3.d Editing an Existing Program Record22               |
|    | 3.4 Provider Program Inventory Details25                 |
|    | 3.4.a Adding an Inventory Record for an Existing Program |
|    | 3.4.b Entering PIT Count Data in the HIC27               |
|    | 3.4.c Editing an Existing Program Inventory Record       |

|    | 3.5 Entering Unmet Need Data                                      | . 30 |
|----|-------------------------------------------------------------------|------|
|    | 3.6 Addressing Validation Warnings and Errors                     | . 31 |
|    | 3.7 Submitting HIC Data to HUD                                    | . 32 |
| 4. | . Point-in-Time Count Data Submission Guidance                    | . 34 |
|    | 4.1 Accessing the PIT Module in HDX                               | . 34 |
|    | 4.2 Creating a New Count                                          | . 34 |
|    | 4.3 PIT Count Date and Populations                                | . 34 |
|    | 4.3.a Date of PIT Count                                           | . 35 |
|    | 4.4 Navigating the PIT Count Module                               | . 35 |
|    | 4.5 Entering Homeless Population Data                             | . 36 |
|    | 4.6 Entering Homeless Subpopulation Data                          | . 38 |
|    | 4.7 Completing the Methodology Tab                                | . 39 |
|    | 4.7.a Tab 1 and Tab 2: Sheltered Populations and Subpopulations   | . 39 |
|    | 4.7.b Tab 3 and Tab 4: Unsheltered Populations and Subpopulations | . 42 |
|    | 4.7.c Tab 5: Annual Comparison of PIT Data                        | . 45 |
|    | 4.8 PIT Reporting Status Overview                                 | . 47 |
|    | 4.9 Addressing Validation Warnings and Errors                     | . 48 |
|    | 4.10 Entering Explanations/Additional Information on the Data     | . 49 |
|    | 4.11 Submitting the PIT Count Data to HUD                         | . 49 |

# **1. PURPOSE OF THIS GUIDANCE**

This document provides information to Continuums of Care (CoCs) on how to successfully submit their 2013 Housing Inventory Count (HIC) and Point-in-Time (PIT) Count data to the U.S. Department of Housing and Urban Development (HUD). Staff should review this guidance and use it as a reference when preparing their data for submission. For information on what information needs to be submitted and how to collect such data, please see the <u>2013 Housing</u> Inventory Count and Point-in-Time Count of Homeless Persons Data Collection Guidance.

All CoCs must submit HIC and PIT Count data through <u>HUD's Homelessness Data Exchange</u> (HDX). CoCs will be able to enter HIC and PIT data beginning **Monday April 1, 2013** and must submit final data by **Tuesday April 30, 2013**. Submitting the HIC and the PIT data in HDX is a **2 PART SUBMISSION** process. CoCs must submit both the data entered into the HIC module and the data entered into the PIT module in the HDX by the submission deadline in order for your submission to be considered complete.

The Primary Contact for each CoC is responsible for ensuring that the 2013 HIC and PIT data is entered completely and accurately.

If you have any questions about entering HIC or PIT data that are not covered in this guidance or in the 2013 Housing Inventory Count and Point-in-Time Count of Homeless Persons Data Collection Guidance document, please visit the <u>Ask a Question</u> page on <u>HUD's OneCPD</u> <u>Resource Exchange (HRE)</u>. To submit a question, select **HDX (PIT, HIC, AHAR, Pulse)** for the Program/System under Your Details, then under Question Details, choose either **HIC** or **PIT** as the topic and subtopic.

# 2. THE HUD HOMELESSNESS DATA EXCHANGE (HDX)

The HDX is an online tool designed to allow CoCs to submit data to HUD in three modules:

- The Housing Inventory Count (HIC);
- The Homeless Point-in-Time (PIT) Count ; and
- The Annual Homeless Assessment Report (AHAR).

The HDX may be accessed at http://hudhdx.info/.

# 2.1 Accessing the HDX

A user account with a username and password is required to access the HDX. Once a user has an account, the CoC primary contact can assign rights to the various modules in the HDX. The CoC primary contact is the person listed in your most recent CoC registration for the CoC Program competition or the person identified by the CoC as the new primary contact through a written request submitted to HUD through the OneCPD Ask a Question page.

## 2.2 Create an Account

Read, write, and submit privileges for the HDX are managed by the CoC's primary contact directly in the HDX. All HDX users who need read, write, or submit privileges for the HDX must establish an account at the HUDHDX.info Create an Account webpage

(http://www.hudhdx.info/SignUp.aspx). Users who already have an HDX.info account do not need to re-register.

# 2.3 Add User to HDX

Before any data can be entered the CoC primary contact will need to identify user rights to the relevant HDX modules. Your CoC may decide that multiple people should be involved with entering, reviewing, and submitting data. CoC primary contacts should follow the steps below to add, review or modify user rights.

To add users, the CoC primary contact will click on the *Add User* button on the <u>HDX Admin</u> tab:

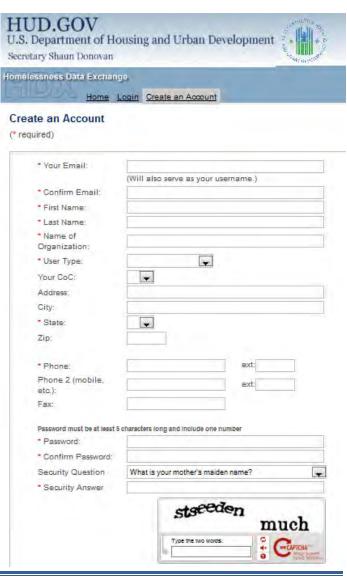

| X Admin         |         |      |        |         |      |       |        |      |       |        |                         |       |        |       |
|-----------------|---------|------|--------|---------|------|-------|--------|------|-------|--------|-------------------------|-------|--------|-------|
|                 | CoC     | Hous | ing In | ventory | P    |       | unts   |      | AHA   | 2      |                         | PULS  | E      |       |
| User 🔺          | Primary | Read | Write  | Submit  | Read | Write | Submit | Read | Write | Submit | Read                    | Write | Submit |       |
| Lauren Dunton   | 0       | 1    | V      | 0       | 1    |       | 0      |      | 7     | 0      | $\overline{\checkmark}$ |       | 0      | Remov |
| Molly McEvilley | ۲       | V    | V      | ۲       | 1    | 1     | ۲      |      | 1     | ۲      | 1                       | V     | ۲      |       |

This will bring up a form in which the CoC primary contact can enter the email address, first name, and last name for the new user.

|     | Add User     |                         |          |        |   |
|-----|--------------|-------------------------|----------|--------|---|
| Но  | Email*:      | newuser@mycontinuum.org |          |        | l |
| Rea | First Name*: | New                     |          |        | d |
| 4   | Last Name*:  | User                    |          |        | ] |
| V   |              |                         | Add User | Cancel | 1 |
|     |              |                         |          |        |   |

The HDX will display an alert if it is unable to find an account associated with that email address. Contact users who have not yet created an account and ask them to register at the <u>HUDHDX.info Create an Account</u> site (<u>http://www.hudhdx.info/SignUp.aspx</u>). After creating an account, the user will be able to log in to the HDX.

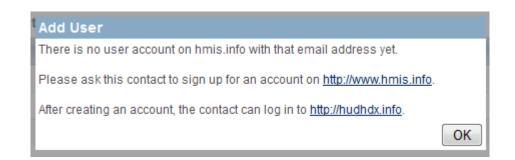

## 2.4 Assign Access Levels for HDX Modules

The CoC primary contact can assign rights to each HDX module for each user by checking the box that corresponds to the appropriate level of access. The levels of access in the HDX rights are:

 Read – can see the screens and any data that has been entered, but cannot enter or edit data;

- Write can enter and edit data, but cannot submit data; and
- **Submit** have the authority to approve and submit data to HUD.

| X Admin         |         |      |        |         |      |        |        |      |       |        |      |       |        |        |
|-----------------|---------|------|--------|---------|------|--------|--------|------|-------|--------|------|-------|--------|--------|
|                 | CoC     | Hous | ing In | ventory | P    | IT Cou | unts   |      | AHAI  | R      |      | PULS  | E      |        |
| User 🔺          | Primary | Read | Write  | Submit  | Read | Write  | Submit | Read | Write | Submit | Read | Write | Submit | -      |
| Lauren Dunton   | 0       |      | 7      | 0       |      |        | 0      |      | 1     | 0      |      | V     | 0      | Remove |
| Molly McEvilley | ۲       | V    | V      | ۲       | 1    |        | ۲      | J    | 7     | ۲      |      |       | ۲      |        |
| New User        | 0       |      |        | 0       | 4    |        | 0      | V    | -     | 0      | 2    |       | 0      | Remove |

## 2.5 Updating the List of Users

The primary contact for each CoC should verify that the list of authorized users for the CoC is accurate and up-to-date. If any of the users listed on the HDX Admin page no longer need access to the HDX, the CoC primary contact may remove users by clicking on the remove link in the far right column.

| X Admin         |                |              |   | The pag<br>Are you s<br>CoC? |   |   | nfo says:<br>to remove t | his user t | from this | × |      |      |              |        |
|-----------------|----------------|--------------|---|------------------------------|---|---|--------------------------|------------|-----------|---|------|------|--------------|--------|
| User 🔺          | CoC<br>Primary | Hous<br>Read | - |                              |   |   | ОК                       |            | Cance     |   | Read | PUL: | SE<br>Submit | -      |
| Lauren Dunton   | 0              |              | V | 0                            |   | 1 | Ø                        |            | 1         | 0 |      | V    | 0            | Remove |
| Molly McEvilley | 0              | 1            | V | ۲                            | 1 |   | ۲                        | V          | V         | ۲ | 7    |      | 0            |        |
| New User        | 0              |              |   | 0                            | 1 |   | 0                        |            | V         | 0 | 1    |      | 0            | Remove |

A message will pop up asking for verification; click OK and the user will be deleted.

# **2.6 Updating Your Account Information**

Users may update their account information by navigating to the Dashboard and clicking on the <u>Click here to update your account information</u> link.

| Home Dashboa                                                                                                    | wviewing data for: AA-101 - Tes<br>ard <u>HIC PIT AHAR PI</u>  |                                                                                                    |                                                                                                    |
|----------------------------------------------------------------------------------------------------|----------------------------------------------------------------|----------------------------------------------------------------------------------------------------|----------------------------------------------------------------------------------------------------|
|                                                                                                    | ard HIC PIT AHAR PL                                            |                                                                                                    |                                                                                                    |
| board Reporting Status CoC C                                                                                                    |                                                                | ULSE Messages Reports HD                                                                                               | X Admin                                                                                                    |
|                                                                                                    | Dverview                                                       |                                                                                                    |                                                                                                    |
| orting Status for AA-101                                                                                                    | - Test CoC 1                                                   |                                                                                                    |                                                                                                    |
| s primary contact for this CoC, you                                                                                                    | may access the HDX Admi                                        | in .                                                                                                    |                                                                                                    |
| lick here to update your account in                                                                                                    |                                                                |                                                                                                    |                                                                                                    |
|                                                                                                    |                                                                |                                                                                                    |                                                                                                    |
| Housing Inventory Counts                                                                                                    | Report Due: 4/30/2013<br>Errors: 14                            | Point-in-Time Counts                                                                                                   | Report Due: 4/30/2013                                                                                                 |
| Status: In Progress                                                                                                    |                                                                |                                                                                                    |                                                                                                    |
| Status. III Progress                                                                                                    | Warnings 4                                                     | Status: Submitted                                                                                                    | Errors: 1<br>Warnings: 2                                                                                              |
| Status. In Progress                                                                                                    | Warnings: 4                                                    | Status: Submitted                                                                                                    | Errors: 1<br>Warnings: 2                                                                                              |
| Date of Inventory Count:                                                                                                    |                                                                | Status: Submitted<br>Sheltered Populations (most                                                                       | Warnings: 2                                                                                                    |
|                                                                                                    | 1/22/2013                                                      | Sheltered Populations (most                                                                                            | Warnings: 2                                                                                                    |
| Date of Inventory Count:                                                                                                    | 1/22/2013<br>3                                                 | Sheltered Populations (most                                                                                            | Warnings: 2<br>recent count)<br>unt: 1/24/2013                                                                        |
| Date of Inventory Count:<br>Total Organizations:                                                                                                    | 1/22/2013<br>3<br>5                                            | Sheltered Populations (most<br>Date of Co                                                                              | Warnings; 2<br>recent count)<br>unt: 1/24/2013<br>ons: 0                                                              |
| Date of Inventory Count:<br>Total Organizations:<br>Total Programs:                                                                                    | 1/22/2013<br>3<br>5<br>665                                     | Sheltered Populations (most<br>Date of Co<br>Total Pers<br>Total Househo                                               | Warnings: 2<br>recent count)<br>unt: 1/24/2013<br>ons: 0<br>ids: 173                                                  |
| Date of Inventory Count:<br>Total Organizations:<br>Total Programs:<br>Total Year-Round Beds:                                                          | 1/22/2013<br>3<br>5<br>665<br>180                              | Sheltered Populations (most<br>Date of Co<br>Total Pers<br>Total Househo<br>Unsheltered Populations (mo                | Warnings: 2<br>recent count)<br>unt: 1/24/2013<br>ons: 0<br>ilds: 173<br>st recent count)                             |
| Date of Inventory Count:<br>Total Organizations:<br>Total Programs:<br>Total Year-Round Beds:<br>Total Sheltered PIT <sup>1</sup><br>Utilization Rate: | 1/22/2013<br>3<br>5<br>665<br>180                              | Sheltered Populations (most<br>Date of Co<br>Total Perso<br>Total Househo<br>Unsheltered Populations (mo<br>Date of Co | Warnings: 2<br>recent count)<br>unt: 1/24/2013<br>ons: 0<br>ilds: 173<br>st recent count)<br>unt: 1/24/2013           |
| Date of Inventory Count:<br>Total Organizations:<br>Total Programs:<br>Total Year-Round Beds:<br>Total Sheltered PIT <sup>1</sup><br>Utilization Rate: | 1/22/2013<br>3<br>5<br>665<br>180<br>27%<br>Stefan Baumgartner | Sheltered Populations (most<br>Date of Co<br>Total Pers<br>Total Househo<br>Unsheltered Populations (mo                | Warnings: 2<br>recent count)<br>unt: 1/24/2013<br>ons: 0<br>lids: 173<br>st recent count)<br>unt: 1/24/2013<br>ons: 0 |

Update your information and click on the blue Save or Change Password button to update your account details.

#### My Account

| Cindy                                                    |
|----------------------------------------------------------|
| Smith                                                    |
| Catholic Charities                                       |
| 500 Main Street                                          |
| Centennial                                               |
| CO 💌                                                     |
| 80112                                                    |
| cindy_smith@msn.com                                      |
| 304-347-5798                                             |
| 303-743-3176                                             |
|                                                          |
| s Saved. Sa                                              |
| sword                                                    |
| must be at least 5 characters long and include one numbe |
|                                                          |
| t:                                                       |
|                                                          |

# **3. HOUSING INVENTORY COUNT SUBMISSION GUIDANCE**

# **3.1 Navigating the HIC Module in HDX**

This section of the guidance document provides a general overview of the HIC Module components and structure. Specific data entry instructions for each HIC Component are further explained in <u>Section 3.2 Creating and Submitting 2013 HIC Data</u>.

HIC data in the HDX is made up of three basic components:

- **Organization records** Organizations only have one characteristic the organization name. In order to appear on the HIC, an organization must have at least one provider program, and a single organization may have many programs.
- Program records Programs belong to an organization and have several characteristics, including program name, program type, geocode, and target populations. Just as a program can have only one name, it can have only one program type, one geocode, and so on. A program must have at least one program inventory record, and it may have several program inventory records.
- Program Inventory records Program Inventory records belong to a program and include a number of data points about program beds and units, including inventory type, household type, bed and unit inventory, HMIS participating beds, etc., as well as a PIT count for the beds included in the program inventory record.

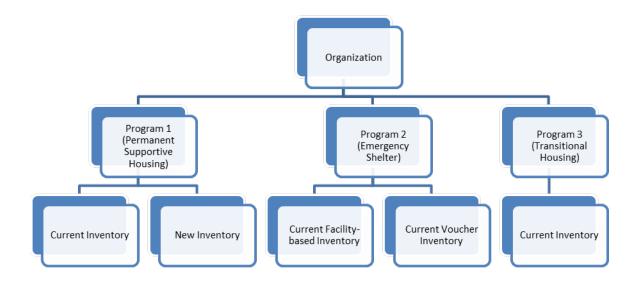

A program will have more than one inventory record if it has more than one Inventory Type or, for Emergency Shelters, more than one Bed Type. In the chart above, Program 1 (Permanent Supportive Housing) has both current and new inventory, while Program 2 (Emergency Shelter)

has current inventory consisting of both facility-based and voucher beds. Program 3 (Transitional Housing), however, has just current inventory, so it has only one inventory record.

The HIC module in the HDX is split up into tabs that are designed to help you enter organization, program, and program inventory data accurately.

The HIC module includes six tabs on the secondary navigation bar. To access any one of the tabs, click on its name in the gray navigation bar. Each of the tabs is described in detail in the following sections.

| JULYZA <u>H</u>                                                                           | ome <u>Dashboar</u>                                              | <u>d HIC PIT AHAR</u>                                                                                                    | <u>PULSE</u> N                                        | lessages <u>Repo</u> r                                          | ts <u>HDX Adm</u>   | <u>nin</u>       |                            |
|-------------------------------------------------------------------------------------------|------------------------------------------------------------------|----------------------------------------------------------------------------------------------------|-------------------------------------------------------|-----------------------------------------------------------------|---------------------|------------------|----------------------------|
| Housing Inventory Co                                                                      | ounts (HIC)                                                      | Organizations & Programs                                                                                                    | Inventor                                              | y List Inventory I                                              | <u>)etails Unme</u> | t Need Reportin  | ng Status Import Data      |
| 3.1.a Organiz<br>Housing Inventory Co<br>Organization and I<br>Choose Organization or Pro | ome Dashboar<br>punts (HIC)<br>Program Sur<br>ogram View to incl | Description of the second second seco | PULSE M<br>Inventory List<br>- Test C<br>Click on the | essages Report<br>Inventory Details<br>OC 2<br>In name to edit. | Unmet Need          | Reporting Status | Development<br>Import Data |
| Name/ID                                                                                   | Status Year<br>Active 2013                                       | Search Show All E                                                                                                    | xport to Exe                                          | el<br>• Organization                                            | View © Progra       | am View Add O    | rganization or Program     |
| ID Organization Name                                                                      |                                                                  | Year                                                                                                    | Stat                                                  | us -                                                            | -                   | Total Programs   | Total Beds                 |
|                                                                                           |                                                                  |                                                                                                    |                                                       |                                                                 |                     |                  | Total Beds                 |

On the Organizations & Programs tab, you can:

- Review a list of organizations included in your HIC (Organization View);
- Review a list of all organizations and programs included on your HIC (Program View);
- Search for organizations and programs using multiple search functions;
- Export the organizations and programs data to Excel;
- Sort the lists by any of the columns by clicking on the column header; and
- Filter the lists by year and program status.

From this tab, you can also:

- Add a new program;
- Edit the basic characteristics of an existing program; and
- Edit the name of an existing organization.

## 3.1.b Inventory List Overview

| UL     | EID.      | Home           | Dasht                   | board HIC       |             | HAR          | PULSE     | Messa    | ages Reports                       | HDX Admin        | <u>.</u>                           |                              | _                         |                              |         |              | Derter     | opiner |
|--------|-----------|----------------|-------------------------|-----------------|-------------|--------------|-----------|----------|------------------------------------|------------------|------------------------------------|------------------------------|---------------------------|------------------------------|---------|--------------|------------|--------|
| usin   | g Inven   | tory Coun      | ts (HIC)                | Organizati      | ions & Prog | rams         | Inventory | List     | Inventory Details                  | Unmet Need       | Reporting St                       | tatus Im                     | port Data                 |                              |         |              |            |        |
| ent    | ory Lis   | st for AA      | -103 -                  | Test CoC        | : 3         |              |           |          |                                    |                  |                                    |                              |                           |                              |         |              |            |        |
| c on a | in organi | zation or proj | gram to vi              | iew/edit invent | lory detail | s.           |           |          |                                    |                  |                                    |                              |                           |                              |         |              |            |        |
| Deste  | of the H  | lousing Inven  | Inni Com                | ale: europe     |             | and a second | -         |          |                                    |                  |                                    |                              |                           |                              |         |              |            |        |
| Sea    | -         | lousing inven  |                         | _               | Choose Col  | -            | Show more |          | ventory Show A                     |                  |                                    |                              |                           | Export to Exc                | at Add  | () co a o lo | ation or F | TOOTAD |
| 000    |           |                |                         | eai 2012        | Flogian     | Puly         | 50        | ation my | ventory show A                     |                  |                                    |                              | _                         | Export to Exc                | -er mus | organia      | attan er r | rogram |
|        |           |                |                         |                 |             |              |           |          | I Sads III Dode III                | innis<br>Bede fi | nillis nillis<br>Il Gede (III Gede | Nord<br>HILLS<br>HILL Bods H | Not<br>IMIC<br>I Ends III | Ne of<br>HMIS<br>F Gedi (111 | IMIS.   |              |            |        |
| 500    |           | Name -         |                         |                 | Paje A      |              | Viado     |          | wip wi only<br>a Ubiblion Etabland |                  |                                    |                              | a tahildan                | Children Meda                |         |              | ide Role   |        |
| *      | 2012 TH   | Helping Hand   | Main<br>Street<br>House | 012268 C        | SM          | HIV          | No        |          | 15                                 |                  | 10                                 |                              | 67 %                      |                              |         | 12 1         | 5 80 %     | æ (    |
| *      | 2012 TH   | Helping Hand   | Military                | 012268 C        | SMF         | VET          | No        | 40       | 10                                 | 20               | 5                                  | 50.%                         | 50 %                      |                              |         | 48 5         | 96 %       | -0 1   |

On the Inventory List tab, you can:

- Enter the date of your 2013 HIC;
- Review a complete list of your CoC's housing inventory for 2013 and previous years;
- Choose which columns you would like displayed;
- Search for a particular record or records using multiple search functions;
- Sort the list by any of the columns by clicking on the column header;
- Filter the list of inventory by year or program type;
- Export your housing inventory data to Excel;
- Duplicate a record of an existing program to create a new program record; and
- Delete a program record.

If you click on the *Add Organization or Program* button on this tab, it will take you to a form on the <u>Organizations & Programs</u> tab where you can create a new program.

If you click on a program's name on this tab, it will take you to the <u>Inventory Details</u> tab for that program, where you can add or edit program bed and unit inventory data.

### 3.1.c Inventory Details Overview

| Home Dashboard                                                                                                    | HIC PIT AHAR PI        | ULSE Messag      | es <u>Reports</u> <u>H</u> | <u>DX Admin</u>                                                                                             |                                    |                                     |
|----------------------------------------------------------------------------------------------------|------------------------|------------------|----------------------------|----------------------------------------------------------------------------------------------------|------------------------------------|-------------------------------------|
| Housing Inventory Counts (HIC)                                                                                                    | ganizations & Programs | Inventory List   | Inventory Details          | Unmet Need                                                                                                  | Reporting Status                   | Import Data                         |
| Provider Program Inventory De<br>Select an Organization, Program, and Year to                                                                                                    |                        | y. Click any row | in the table to view       | v or edit the de                                                                                            | tails of that record               | l below.                            |
| Organization<br>Test Organization<br>Program                                                                                                    | Add new program        | Row # Year       |                            | Total Beds Pl                                                                                               | T Count Utilizatio                 |                                     |
| Test Program         Provider Program Type         TH: Transitional Housing         Project Uses an RRH Model         ○ Yes ● No         Geo Code         400918       (EDMOND)         Target Population A         HC: Households with children         Target Population B         NA: NotApplicable         HUD McKinney-Vento funded?         ● Yes ● No | v<br>r 2013<br>v       | Inventory Type   |                            | ventory © New In<br>und Bed/Units for<br>without<br>Beds<br>20<br>20<br>0n 1/24/2013:<br><u>Change Date</u> | ventory © Under De<br>r Households | h only Children<br>HMIS<br>Beds<br> |

On the Inventory Details tab, you can:

- Review, add, and edit 2013 data for individual programs, including:
  - Provider Program Characteristics;
  - Provider Program Inventory data on beds and units; and
  - Point-in-time counts.
- Review inventory details data from previous years.

## 3.1.d Unmet Need Overview

| Home Dashboard HIC PIT AHAR PULSE Message<br>pusing Inventory Counts (HIC) Organizations & Programs Inventory List                                                                                                    | es Reports HDX Admin<br>Inventory Details Unmet Need Reporting Status Impo |
|----------------------------------------------------------------------------------------------------|----------------------------------------------------------------------------|
| /ear: 2013 Date of the Housing Inventory Counts: 1/22/2013 Change                                                                                                    | Save                                                                       |
| All Year-Round Beds/Units                                                                                                    | Seasonal Overflow<br>Beds Beds                                             |
| Beds for Units for<br>louseholds with Households with Beds for Beds for Units for<br>at Least One at Least One Households Households with Households Adult and One Adult and One without Children Only Children Only Children<br>Child Child | with Year-Round Total Seasonal Overflow Beds                               |
| Emergency Shelter                                                                                                    | 0                                                                          |
| Transitional Housing                                                                                                    | 0                                                                          |
| Safe Haven                                                                                                    | 0                                                                          |
| Permanent Supportive Housing                                                                                                    | 0                                                                          |
|                                                                                                    | Save                                                                       |

On the <u>Unmet Need</u> tab, you can:

- Add, edit, and review unmet need data for 2013; and
- Review unmet need data from previous years.

Note: the Unmet Need tab must be completed in order to submit your HIC data.

### 3.1.e Reporting Status Overview

| sing Inventory Counts (I                | HIC) Organizations & Programs Inventory List Inventory Details Unmet Need Reporting Status Im | port |
|-----------------------------------------|-----------------------------------------------------------------------------------------------|------|
| orting Status for AA                    | -101 - Test CoC 1                                                                             |      |
| Year: 2013 💌                            |                                                                                               |      |
| Teal. 2013                              |                                                                                               |      |
| Current Status                          | In Progress - Please fix errors to submit Submit Data                                         |      |
| Date of the Housing<br>Inventory Counts | 1/22/2013 Change                                                                              |      |
| Reports +                               | 13                                                                                            |      |
| Last Update On                          | 12/21/2012                                                                                    |      |
| Last Update By                          | Stefan Baumgartner                                                                            |      |
| Submitted On                            | -                                                                                             |      |
| Submitted By                            | -                                                                                             |      |
| Validation Errors +                     | 13 Validation Errors - Please fix in order to submit data Print                               |      |
| Validation Warnings +                   | 3 Validation Warnings Print                                                                   |      |
| Messages +                              | No Messages                                                                                   |      |

On the <u>Reporting Status</u> tab, you can:

- Submit your 2013 HIC data (Note: PIT data must be submitted separately from the PIT Reporting Status page);
- Review and change the date of your 2013 HIC;
- Access 13 different HIC reports;
- See when and by whom your HIC was last updated;
- See when and by whom your HIC was submitted for each year;
- Review validation errors that must be fixed in order to submit data;
- Review validation warnings; and
- Access messages related to your HIC.

# 3.1.f Import Data Overview

| HOT AHAR PULSE Messages Reports HDX Admin                                                                                                 |                  |             |
|----------------------------------------------------------------------------------------------------|------------------|-------------|
| Housing Inventory Counts (HIC) Organizations & Programs Inventory List Inventory Details Unmet Need                                       | Reporting Status | Import Data |
| Import Data to AA-101 - Test CoC 1                                                                                                    |                  |             |
| Duplicate Previous Year Upload CSV Files                                                                                                  |                  |             |
|                                                                                                    |                  |             |
| Click the button "Copy Previous Year" to copy data from your last complete HIC (Inventory Count Date 12/31/2012) to the next year (2013). |                  |             |
| Date of the Housing Inventory Counts: 12/31/2013 Copy Previous Year                                                                       |                  |             |
|                                                                                                    |                  |             |
|                                                                                                    |                  |             |
|                                                                                                    |                  |             |
|                                                                                                    |                  |             |
|                                                                                                    |                  |             |
|                                                                                                    |                  |             |
|                                                                                                    |                  |             |
|                                                                                                    |                  |             |
|                                                                                                    |                  |             |
|                                                                                                    |                  |             |
|                                                                                                    |                  |             |
| Housing Inventory Counts (HIC) Organizations & Programs Inventory List Inventory Details Unmet Need                                       | Reporting Status | Import Data |
| Import Data to AA-101 - Test CoC 1                                                                                                    | Reporting status | import bata |
| •                                                                                                    |                  |             |
| Duplicate Previous Year Upload CSV Files                                                                                                  |                  |             |
| Date of the Housing Inventory Counts: 1/23/2013                                                                                           |                  |             |
| Site Information File: Browse.                                                                                                    |                  |             |
| Agency Program File: Browse.                                                                                                    |                  |             |
| Bed Inventory File: Browse.                                                                                                    |                  |             |
|                                                                                                    |                  |             |
| Upload                                                                                                    |                  |             |
|                                                                                                    |                  |             |
|                                                                                                    |                  |             |
|                                                                                                    |                  |             |
|                                                                                                    |                  |             |

From the Import Data tab, you can:

- Duplicate the previous year's HIC data to populate the 2013 HIC; and
- Import comma separated value (CSV) files generated by your HMIS to populate the 2013 HIC.

# **3.2 Creating and Submitting 2013 HIC Data**

Overall, the process for creating and submitting HIC data involves the following steps:

- 1. Duplicating the previous year's HIC data already in HDX or importing HIC data exported from your HMIS (optional);
- 2. Entering and reviewing or updating organization and program data;
- 3. Entering and reviewing or updating program inventory data;
- 4. Entering and reviewing PIT count data for each program inventory record; and
- 5. Submitting HIC data to HUD.

#### 3.2.a Creating 2013 HIC Data

#### **Duplicating the Previous Year's HIC Data**

CoCs may choose to copy HIC data from the previous year to populate this year's HIC data. There are two ways to do this:

 Copy data from link on the Dashboard – Click on the <u>Copy data from 2012</u> link in the Housing Inventory Counts box. This link will take you to the <u>Import Data</u> tab. Follow the instructions below for Copy data from Import Tab.

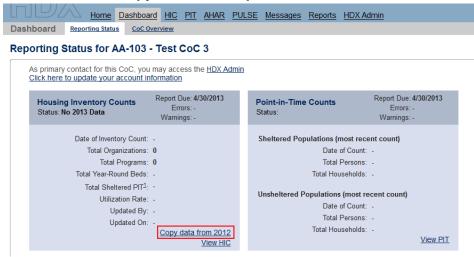

2. **Copy data from Import Data tab** – Navigate to the <u>Import Data</u> tab within the HIC module. Enter the date of your 2013 HIC, and click the *Copy Previous Year* button.

| Home Dashboard HIC PIT AHAR PULSE Messages Reports HDX Admin                                                                              |                              |   |
|----------------------------------------------------------------------------------------------------|------------------------------|---|
| Housing Inventory Counts (HIC) <u>Organizations &amp; Programs</u> Inventory List Inventory Details Unmet Need                            | Reporting Status Import Data | Π |
| Import Data to AA-101 - Test CoC 1                                                                                                    |                              |   |
| Duplicate Previous Year Upload CSV Files                                                                                                  |                              |   |
| Click the button "Copy Previous Year" to copy data from your last complete HIC (Inventory Count Date 12/31/2012) to the next year (2013). |                              |   |
| Date of the Housing Inventory Counts: 12/31/2013 Copy Previous Year                                                                       |                              |   |

 Special Instructions for the RRH Provider Program Type – For the 2013 HIC, the provider program type "Rapid Re-Housing" has been added in HDX. Please refer to the 2012 HIC/PIT Data Collection Guidance for specific instructions related to RRH. As stated in the data collection guidance:

HUD-funded projects seeking renewal funding through the FY2012 CoC Program competition that are classified as RRH, should be categorized as RRH. Such projects may have been identified in the 2012 HIC as a TH provider program with "voucher" as the bed type.

However, CoCs importing their HIC Data in HDX from their HMIS system should not change HUD-funded programs recorded as a Transitional Housing (TH) to a Rapid Re-housing (RRH) Program Type in HMIS. Because we are in a transition period, TH projects that were renewed in the FY2012 CoC Program competition and re-classified and RRH projects will still need to complete an APR for the period prior to renewal with the program identified as TH. Therefore, RRH projects funded through the FY2012 CoC Program competition will need to be manually categorized as RRH in the 2013 HIC data submitted in HDX.

#### Importing HIC Data Generated by HMIS

You may choose to upload HIC data in CSV format that has been generated by your HMIS application, if your HMIS offers that functionality. To import CSV data, navigate to the <u>Import</u> <u>Data</u> tab on the gray toolbar and click on the <u>Upload CSV Files</u> tab.

| Home Dashbo                       | ard HIC PIT AHAI       | R PULSE Messag     | ges <u>Reports</u> <u>HE</u> | DX Admin   |                  |             |
|-----------------------------------|------------------------|--------------------|------------------------------|------------|------------------|-------------|
| Housing Inventory Counts (HIC)    | Organizations & Progra | ams Inventory List | Inventory Details            | Unmet Need | Reporting Status | Import Data |
| Import Data to AA-101 - Test      | CoC 1                  |                    |                              |            |                  |             |
| Duplicate Previous Yea Upload CSV | / Files                |                    |                              |            |                  |             |
|                                   |                        |                    |                              |            |                  |             |
| Date of the Housing Inventory C   | Counts: 1/23/2013      |                    |                              |            |                  |             |
| Site Information File:            |                        | Browse             |                              |            |                  |             |
| Agency Program File:              |                        | Browse_            |                              |            |                  |             |
| Bed Inventory File:               |                        | Browse             |                              |            |                  |             |
|                                   |                        |                    |                              |            |                  |             |
| Upload                            |                        |                    |                              |            |                  |             |
|                                   |                        |                    |                              |            |                  |             |
|                                   |                        |                    |                              |            |                  |             |
|                                   |                        |                    |                              |            |                  |             |
|                                   |                        |                    |                              |            |                  |             |
|                                   |                        |                    |                              |            |                  |             |

The HMIS CSV Format Documentation defines 11 different files, including three that include data that identify and define provider programs. Each of those three files, described below, must be uploaded to the HDX in order to populate your HIC.

• AgencyProgram.csv – includes a record with identifying information for each program in the CoC, including the organization name, the program name, the program type, and target populations.

- BedInventory.csv includes data related to the bed inventory for each program over time, including the number of beds, type of beds, availability, household types served, and HMIS participation; there may be multiple records for a single program identified in AgencyProgram.csv.
- SiteInformation.csv includes data that describe the facilities in which provider programs offer housing, including physical address, geocode, and housing type; there may be multiple records for a single program identified in AgencyProgram.csv.

To upload CSV data, enter the date of your HIC and click the *Choose File* button to select each of the appropriate files from your computer or network. After you've selected all three files, click the Upload button to import the data.

Duplicating the previous year's data or importing HIC data from your HMIS only provides a starting point for completing the 2013 HIC. CoCs must carefully review each record and update as necessary to ensure that the data is correct for this year's count. In addition to verifying bed and unit information and entering 2013 PIT counts for each program, CoCs should pay close attention to updated HIC requirements that may require updates to copied or imported data. These include:

- Identifying Rapid Re-housing (RRH) projects under the new Provider Program Type. CoCs may need to include programs not previously included in the HIC and/or reclassify Transitional Housing programs.
- The Homelessness Prevention and Rapid Re-housing Program (HPRP) has ended and therefore HPRP-RRH has been deleted as a Program Type. These programs will be automatically closed if you copy your 2012 HIC data. CoCs that were able to maintain these programs through other funding will need to re-open them in HDX and categorize them under RRH within the <u>Organizations and Programs</u> tab.
- All Transitional Housing (TH) Programs will need to indicate whether or not they are using an RRH Model.
- Programs with inventory identified as "under development" must also indicate whether or not the inventory is expected to be available for occupancy by January 31, 2014; and
- Bed Type is now only applicable to Emergency Shelter (ES) programs.

Note: Please refer to the <u>2013 Housing Inventory Count and Point-in-Time Count of</u> <u>Homeless Persons Data Collection Guidance</u> for more information about updated HIC Reporting Requirements.

# **3.3 Organization and Program Information**

### 3.3.a Adding a New Organization and Program to the HIC

To add a new organization and program, click on the <u>Organizations & Programs</u> link on the secondary gray navigation bar within the HIC module.

 Home
 Dashboard
 HIC
 PIT
 AHAR
 PULSE
 Messages
 Reports
 HDX Admin

 Housing Inventory Counts (HIC)
 Organizations & Programs
 Inventory List
 Inventory Details
 Unmet Need
 Reporting Status
 Import Data

Once on the <u>Organizations & Programs</u> page, click the blue *Add Organization or Program* button. The system will take you to another screen where you can enter organization and program information.

| using Inventory |               | rd HIC PIT AHAR                                       |                 | ages Reports<br>Inventory Details                                                                              |                      | a character of | Status Import Data                  |             | Developmen                       |
|-----------------|---------------|-------------------------------------------------------|-----------------|----------------------------------------------------------------------------------------------------|----------------------|----------------|-------------------------------------|-------------|----------------------------------|
| ganization a    | nd Program Su | ummary for AA-10                                      | 1 - Test Col    | C 1                                                                                                    |                      |                |                                     |             |                                  |
|                 |               | clude or exclude Program<br>an organization or progra |                 |                                                                                                    | system (if supp      | lied)          |                                     |             |                                  |
|                 |               | o des referir ( es                                    |                 | and a second second second second second second second second second second second second second second second | 6 1                  | or and         |                                     |             |                                  |
| Name/ID         | Status Yea    | r<br>13 💽 Search Show All                             | Export to Excel | 1                                                                                                    | 10000000             |                | Organization View      Program View | W Add Organ | ization or Program               |
| Namo/ID         | Active • 20   |                                                       | Export to Excel |                                                                                                    | Year                 | Seaturs        | Crganization View C Program Vie     |             | ization or Program<br>Total Berl |
| D Organizatio   | Active • 20   | 13 💽 Search Show All                                  | Export to Excel | 1                                                                                                    | Year<br>2013         |                |                                     |             |                                  |
| D Organizatio   | Active • 20   | 13 💽 Search Show All                                  | Export to Excel | I                                                                                                    | Year<br>2013<br>2013 | Status         |                                     |             | Total Be                         |

Enter the required information about the new organization and program, including:

- Organization Name
- Program Name
- Status if the program should appear on this year's HIC, select 'Active'
- Program Type
- Geocode
- Target Population A (optional)
- Target Population B
- HUD McKinney-Vento funded?

You may also enter optional program address information, including:

- Street address of the program
- City
- State
- Zip Code

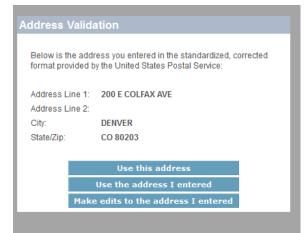

Note that the address is specific to the program, which may be different than the administrative address of the organization. Do NOT enter address information for Domestic Violence programs. The system will also run an address validation check to standardize the format provided by the United States Postal Service. For more information about the optional collection of address information please refer to the <u>2013 Housing Inventory Count and Point-in-Time</u> <u>Count of Homeless Persons Data Collection Guidance</u> document posted on the OneCPD site.

| Housing Inventory Coun                  | ts (HIC)   | Organizations & Programs                     | Inventory List | Inventory De |
|-----------------------------------------|------------|----------------------------------------------|----------------|--------------|
| Add Organization or F                   | Program    | n                                            |                |              |
| Complete the details of this o          | rganizatio | n and program then click S                   | SAVE.          |              |
|                                         |            |                                              |                |              |
| Organization Name                       | Test Or    | ganization                                   |                |              |
| Program Name                            | Program    | n 1                                          |                |              |
| Status                                  | Active     | e © Closed                                   |                |              |
| Provider Program<br>Type                | TH: Tran   | sitional Housing                             | •              |              |
| Geo Code                                | 080390     | (DENVER)                                     |                |              |
| Target Population A                     | HC: Hou    | seholds with children                        |                |              |
| Target Population B                     | NA: Not    | Applicable                                   | -              |              |
| HUD<br>McKinney-Vento<br>funded?        | • Yes (    | D No                                         |                |              |
| Notes                                   |            | y add a note about the org<br>n in this box. |                | :            |
| Site Address<br>(optional) <sup>1</sup> |            |                                              |                |              |
| Address Line 1                          | 200 E 0    | COLFAX AVE                                   |                |              |
| Address Line 2                          |            |                                              |                |              |
| City                                    | DENVE      | R                                            |                |              |
| State/Zip                               | CT 💌       | 80205                                        |                |              |
|                                         |            |                                              |                | Save         |

Remember to click the *Save* button in the lower right corner of the page. After you've added a new organization and program from the <u>Organization & Programs</u> tab, you'll need to visit the <u>Inventory Details</u> tab to enter bed and unit inventory information about the program. This process is described in more detail in <u>Section 3.4 Provider Program Inventory Details</u>.

### 3.3.b Adding a New Program to an Existing Organization

To add a new program to an existing organization, navigate to the <u>Inventory Details</u> link on the gray secondary navigation bar within the HIC module.

| Home Dasht                     | oard HIC PIT AHAR PUL    | LSE <u>Messages</u> <u>Reports</u> <u>HI</u> | <u>DX Admin</u>   |                  |             |
|--------------------------------|--------------------------|----------------------------------------------|-------------------|------------------|-------------|
| Housing Inventory Counts (HIC) | Organizations & Programs | Inventory List Inventory Details             | <u>Unmet Need</u> | Reporting Status | Import Data |

From the Organization option list, select the name of the organization that the new program belongs to.

| Housing Inventory Counts (HIC)               | rganizations & Programs | Invento    | ory List   | Inventory Detai  | ls     |
|----------------------------------------------|-------------------------|------------|------------|------------------|--------|
| Program Inventory Details                    |                         |            |            |                  |        |
| Select an Organization, Program, and Year to | view Housing Inventory  | y. Click a | any row ir | n the table to v | IEW OI |
| Organization                                 |                         | Progra     | m Inver    | ntory            |        |
| Grape Ridge Organization                     | -                       | -          |            |                  | _      |
| Apple Valley Services                        |                         | Row #      | Year       | Inventory        | Tota   |
| Grape Ridge Organization                     |                         | 114278     | 2012       | C                |        |
| Test Organization                            |                         | 114270     | 2012       | U U              |        |
| Test Organization 2                          |                         |            |            |                  | _      |
| Test Organization 2012                       |                         |            | # 11427    | 78 - Grape Rid   | lge O  |
| Test Organization 2012 / Active              |                         | 2012       |            |                  |        |
| In Sale Haven                                |                         | Uida       | Frrom D    | rint Erroro      |        |

After you've selected the organization, click Add new program.

| lousing Inventory Counts (HIC)          | Organizations & Programs    | Inventory List     | Inventory Detail  | s     |
|-----------------------------------------|-----------------------------|--------------------|-------------------|-------|
| rogram Inventory Details                |                             |                    |                   |       |
|                                         |                             |                    |                   |       |
| elect an Organization, Program, and Yea | ar to view Housing Inventor | y. Click any row i | n the table to vi | iew ( |
| elect an Organization, Program, and Yea | ar to view Housing Inventor | · · · · ·          |                   | iew ( |
|                                         | ar to view Housing Inventor | Program Inve       |                   | iew ( |
| Organization                            |                             | · · · · ·          |                   | To    |

This will bring up a form in which you can enter the program's basic characteristics, including:

- Program Name
- Status if the program should appear on this year's HIC, select 'Active' indicating that the program is operating and available for occupancy or currently under development.
- Provider Program Type
- Geocode
- Target Population A (optional)
- Target Population B
- HUD McKinney-Vento funded?

#### Add Organization or Program "Test Organization"

Complete the details of this organization and program then click SAVE.

| Organization Name                       | Test Organization            |
|-----------------------------------------|------------------------------|
| Program Name                            | Program 3                    |
| Status                                  | Active Closed                |
| Provider Program<br>Type                | TH: Transitional Housing     |
| Geo Code                                | 010228 (BIRMINGHAM)          |
| Target Population A                     | HC: Households with children |
| Target Population B                     | NA: Not Applicable           |
| HUD McKinney-Vento<br>funded?           | ● Yes <sup>©</sup> No        |
| Notes                                   |                              |
|                                         |                              |
| Site Address<br>(optional) <sup>1</sup> |                              |
| Address Line 1                          |                              |
| Address Line 2                          |                              |
| City                                    |                              |
| ony                                     |                              |

After you click *Save*, you will be returned to the <u>Inventory Details</u> page, where you can enter bed and unit inventory data, and PIT count data for your new program.

| Home Dashboard                                                                                                    | HIC PIT AHAR F        | PULSE Messag                                  | <u>ges Reports H</u> | IDX Admin                      |                                    |                                  |
|----------------------------------------------------------------------------------------------------|-----------------------|-----------------------------------------------|----------------------|--------------------------------|------------------------------------|----------------------------------|
| Housing Inventory Counts (HIC)                                                                                                    | anizations & Programs | Inventory List                                | Inventory Details    | Unmet Need                     | Reporting Status                   | Import Data                      |
| Provider Program Inventory De<br>Select an Organization, Program, and Year to                                                                                                    |                       | ry. Click any row                             | in the table to vie  | ew or edit the de              | tails of that record               | below.                           |
| Organization                                                                                                    |                       | Provider Pr                                   | ogram Inventor       | у                              | 2013 💌                             | Add Inventory                    |
| Test Organization                                                                                                    | Add new program       | Row # Year                                    | Inventory            | Total Beds P                   | IT Count Utilization               | n Rate                           |
| Program<br>Program 3                                                                                                    | Add new program       | 116337 2013                                   | c                    |                                |                                    | <b>59 %</b>                      |
| Provider Program Characteristics fo<br>Provider Program Type<br>TH: Transitional Housing<br>Project Uses an RRH Model<br>© Yes © No<br>Geo Code<br>010228 (BIRMINGHAM)<br>Target Population A<br>HC: Households with children<br>Target Population B<br>NA: Not Applicable<br>HUD McKinney-Vento funded?<br>© Yes © No | r 2013                | Hide Errors<br>Inventory Typ<br>Beds<br>Notes |                      | t on 1/24/2013:<br>Change Date | wentory © Under De<br>r Households | n only Children<br>HINIS<br>Beds |

### 3.3.c Editing an Existing Organization

The only characteristic of an organization included in the HIC is the name of the organization. To change the name of an organization, click on the organization name on the <u>Organizations &</u> <u>Programs</u> tab.

| lousing In | nventory Counts (HIC)                                       | Organizations & Programs           | Inventory List             | Inventory Details | Unmet Need     | Reporting Status           | Import Da                |
|------------|-------------------------------------------------------------|------------------------------------|----------------------------|-------------------|----------------|----------------------------|--------------------------|
| rganizat   | tion and Program S                                          | ummary for AA-10                   | 1 - Test CoC               | 1                 |                |                            |                          |
|            | nization or Program View to<br>ganization or Program" to ad |                                    |                            |                   | tem (if suppli | ed).                       |                          |
| Name/ID    |                                                             | atus Year<br>Active 💌 2012 🔍 Searc | ch Show All                |                   |                |                            |                          |
|            |                                                             |                                    |                            |                   |                |                            |                          |
|            |                                                             |                                    | Organiza                   | tion View 🖲 Prog  | ram view       | Add Organization o         | or Program               |
| ID         | Organization Name 🔺                                         | ID                                 | © Organiza<br>Program Name | ition View  Prog  | Year           | Add Organization of Status | or Program<br>Total Beds |
| ID         | Organization Name                                           | ID                                 | 0                          |                   | _              | -                          | -                        |
| ID         |                                                             | D                                  | Program Name               | Shelter           | Year           | Status                     | -                        |

This will bring up a screen where you can edit the name of the organization:

| Housing Inventory Co       | ounts (HIC)      | Organizations & Programs | Inventory List | Inventory Details |
|----------------------------|------------------|--------------------------|----------------|-------------------|
| Edit Organization '        | 'Apple Vall      | ey Services"             |                |                   |
| Update the of name this or | ganization and o | lick SAVE.               |                |                   |
| Organization Name          | Apple Valley     | / Services               |                |                   |
|                            |                  |                          | Sa             | ave               |

After you click *Save*, the organization name will change for all of the programs that share the same organization.

| Housing Inventory Counts (HIC) | Organizations & Programs | Inventory List | Inventory Details | Unmet Need | Reporting Status | Import Data |
|--------------------------------|--------------------------|----------------|-------------------|------------|------------------|-------------|
|--------------------------------|--------------------------|----------------|-------------------|------------|------------------|-------------|

#### Organization and Program Summary for AA-101 - Test CoC 1

Choose Organization or Program View to include or exclude Programs. Click on the name to edit. Click "Add Organization or Program" to add an organization or program. The IDs are from your HMIS system (if supplied).

| Name/ID |                       | Status<br>Active | Year<br>2012 💌 | Search Show All                                  |            |                 |               |
|---------|-----------------------|------------------|----------------|--------------------------------------------------|------------|-----------------|---------------|
|         |                       |                  |                | Organization View Pr                             | ogram View | Add Organizatio | on or Program |
| ID      | Organization Name     |                  | ID             | Program Name                                     | Year       | Status          | Total Bed     |
|         | Apple Valley Services |                  |                | Macintosh Emergency Shelter                      | 2012       | Active          |               |
|         | Apple Valley Services |                  |                | Honeycrisp Transitional Housing                  | 2012       | Active          |               |
|         | Apple Valley Services |                  |                | Golden Delicious Permanent Supportive<br>Housing | 2012       | Active          |               |

#### 3.3.d Editing an Existing Program Record

If you need to edit any of the basic characteristics of a program, go to the <u>Organizations &</u> <u>Programs</u> tab in Program View and click on the program's name.

| Home Dashbo                    | ard HIC PIT AHAR         | PULSE Mess     | ages Reports      | HDX Admin  | -                | -           | Development - |
|--------------------------------|--------------------------|----------------|-------------------|------------|------------------|-------------|---------------|
| Housing Inventory Counts (HIC) | Organizations & Programs | Inventory List | Inventory Details | Unmet Need | Reporting Status | Import Data |               |

#### Organization and Program Summary for AA-104 - Test CoC 4

Choose Organization or Program View to include or exclude Programs. Click on the name to edit. Click "Add Organization or Program" to add an organization or program. The IDs are from your HMIS system (if supplied).

| Name/ID                 | Status<br>Active | Year<br>2013 - Sean | ch Show All  | Export to | o Excel       |               | © Organizat    | tion View · Prog | ram View | Ad    | ld Org | anizatio | on or Program  |
|-------------------------|------------------|---------------------|--------------|-----------|---------------|---------------|----------------|------------------|----------|-------|--------|----------|----------------|
| D Organization Name 🔺   | D                | Program Name        | Program Type | Geo Code  | Target Pop. A | Target Pop. B | McKinney-Vento | Address          | Citý     | State | Zip    | Year Sta | itus Total Bed |
| New Test Organization   |                  | Program t           | RRH          | 080390    | HC            |               | Yes            | 200 E COLFAX AVE | DENVER   | CO    | 80203  | 2013 Act | tive 10        |
| Test Organization       |                  | Program 1           | TH           | 080390    | HC            |               | Yes            | 200 E COLFAX AVE | DENVER   | co    | 80203  | 2013 Ac  | ive            |
| 3 Window Covering Organ | zation 281       | 3 Fancy Cuttains ES | ES           | 391062    | SMF+HC        |               | Yes            |                  |          |       |        | 2013 Ac  | tive 6         |

Clicking on the program name will bring up the edit page.

#### Edit Program "Program 1"

Update the details of this program and click SAVE.

| Organization Name                       | New Test Organization                                                |    |
|-----------------------------------------|----------------------------------------------------------------------|----|
| Program Name                            | Program 1                                                            |    |
| Status                                  | Active Closed                                                        |    |
| Provider Program<br>Type                | RRH: Rapid Re-housing                                                |    |
| Geo Code                                | 080390 (DENVER)                                                      |    |
| Target Population A                     | HC: Households with children                                         | •  |
| Target Population B                     | NA: Not Applicable                                                   |    |
| HUD McKinney-Vento<br>funded?           | ● Yes <sup>©</sup> No                                                |    |
| Notes                                   | You may leave a note about this organization or program in this box. |    |
|                                         |                                                                      |    |
| Site Address<br>(optional) <sup>1</sup> |                                                                      |    |
| Address Line 1                          | 200 E COLFAX AVE                                                     |    |
| Address Line 2                          |                                                                      |    |
| City                                    | DENVER                                                               |    |
| State/Zip                               | CO 💌 80203                                                           |    |
|                                         |                                                                      | Sa |

This page will allow you to edit:

• Organization Name - If you change the organization name as you are editing a program record, you will change the name **ONLY** for that program. This is useful if the administration of a program is transitioned from one organization to another. However, please note that if an organization has multiple programs and you need to change the

organization name for all of the programs you will need to follow the instructions under <u>Section 3.3.c Editing an Existing Organization</u>.

- Program Name
- Status Setting a program's status to 'Closed' will remove it from the 2013 HIC. If the program closed and should not appear on this year's HIC, selecting 'Closed' will indicate that the program is no longer operating and available for occupancy. If for some reason, the program re-opens in another year, you will be able to change the status back to 'Active'.
- Provider Program Type
- Geocode
- Target Population A (optional)
- Target Population B
- HUD McKinney-Vento funded?

Some of the program's characteristics – name, program type, geocode, target populations, and McKinney-Vento funding status – are also shown on the left-hand side of the <u>Inventory Details</u> tab. These characteristics can also be edited in the <u>Inventory Details</u> tab. Updates made on the <u>Inventory Details</u> tab or on the *Edit Program* page will be updated for both locations. For example, if you edit the program's geocode on the <u>Inventory Details</u> tab, the geocode will change on the <u>Organizations & Programs</u> tab, too. If you edit the geocode on the <u>Organizations & Programs</u> tab, it will also change on the <u>Inventory Details</u> tab. Each of these data points has only one value per program even though the value may be editable in two different places.

| Organization<br>Test Organization |                 | Provider Pi   | rogram Inv    | entory       |                | 2013          | Add            | Inver      |
|-----------------------------------|-----------------|---------------|---------------|--------------|----------------|---------------|----------------|------------|
| Program                           | Add new program | Row # Year    | Inve          | entory T     | otal Beds F    | PIT Count U   | tilization Rat | e          |
| Test Program                      | ▼               | 116319 2013   | С             |              | 20             | 20            | 10             | 00 % 🗗     |
| Provider Program Characteris      | stics for 2013  | * Row # 11    | 6319 - Test   | t Organiz    | ation - Tes    | t Program -   | 2013           |            |
| Provider Program Type             |                 |               |               |              |                |               |                | lp Sa      |
| TH: Transitional Housing          | •               |               |               |              |                |               |                |            |
| Project Uses an RRH Model         |                 | Inventory Typ | e OCI         | urrent Inver | itory © New l  | nventory 🔘 Ur | nder Develop   | oment      |
| O Yes  No                         |                 |               | All           | Year-Roun    | d Bed/Units fo | or Households |                |            |
| Geo Code                          |                 |               | with Children | 1            | withou         | t Children    | with only      | / Childrer |
| 400918 (EDMOND)                   |                 | Beds          | Units         | HMIS         | Beds           | HMIS          | Beds           | HMIS       |
| Target Population A               |                 |               |               | Beds         |                | Beds          |                | Beds       |
| HC: Households with children      | •               |               |               |              | 20             | 10            |                |            |
| Target Population B               |                 |               |               |              |                |               |                |            |
| NA: Not Applicable                | ▼               | Notes         |               |              |                |               |                |            |
| HUD McKinney-Vento funded?        |                 |               |               |              |                |               |                |            |
| Yes No                            |                 |               |               |              |                |               |                |            |

### **3.4 Provider Program Inventory Details**

### 3.4.a Adding an Inventory Record for an Existing Program

Adding and updating program inventory information is completed through the <u>Inventory Details</u> page. There are two ways to access the <u>Inventory Details</u> page. To access a specific program directly, navigate to the <u>Inventory List</u> page using the gray secondary navigation bar in HIC module.

|                   | <u>Home</u> | Dashboard   | <u>HIC</u> | <u>PIT</u> | <u>AHAR</u> | PULSE    | Mes           | sages  | <u>Reports</u> | HDX Admin  |                  |             |
|-------------------|-------------|-------------|------------|------------|-------------|----------|---------------|--------|----------------|------------|------------------|-------------|
| Housing Inventory | Count       | s (HIC) 🛛 🖸 | ganizat    | ions & I   | Programs    | Inventor | <u>y List</u> | Invent | ory Details    | Unmet Need | Reporting Status | Import Data |

Click on the Program Name and the system will take you directly to the program <u>Inventory</u> <u>Details</u> for that specific program.

|       | Ľ     | ענ     | <u> </u>        | ome           | Das         | shboar      | d HIC                  | <u>PIT</u>          | <u>AHA</u>          | R PUL             | <u>.SE M</u>                | essage                       | <u>s Rep</u>          | <u>orts</u> | HD)  |
|-------|-------|--------|-----------------|---------------|-------------|-------------|------------------------|---------------------|---------------------|-------------------|-----------------------------|------------------------------|-----------------------|-------------|------|
| ousi  | ing l | nver   | ntory C         | ounts         | s (HI       | C)          | Organizat              | ions & I            | Program             | ns Inve           | ntory Lis                   | t Inver                      | ntory Deta            | <u>ails</u> | Unme |
|       |       |        |                 |               |             | ,           |                        |                     |                     |                   |                             |                              |                       |             |      |
| ven   | tor   | y Li   | st for <i>i</i> | AA-1          | 102         | - Tes       | t CoC                  | 2                   |                     |                   |                             |                              |                       |             |      |
|       |       |        |                 |               | +           |             | a alife i ann an an an | ام ب سر ما          | a ta ila            |                   |                             |                              |                       |             |      |
| ск оп | an c  | organi | zation or       | progra        | am to       | view/e      | edit inver             | itory a             | etalis.             |                   |                             |                              |                       |             |      |
|       |       |        |                 |               |             |             |                        |                     |                     |                   |                             |                              |                       |             |      |
| Dat   | e of  | the H  | ousing Ir       | vento         | ory Co      | ounts: '    | 1/26/201               | 3 Chang             | ge Date             | Choose C          | olumns                      | Show more                    | e search op           | tions       |      |
|       |       |        |                 |               |             |             |                        |                     |                     |                   |                             |                              |                       |             |      |
| -     |       |        |                 |               |             |             |                        | -                   |                     |                   |                             |                              |                       |             |      |
| Sea   | arch  |        |                 |               |             | Year 2      | 2013 -                 | Progra              | am Ar               | ny 🔹 so           | earch In                    | ventory                      | Show                  | All         |      |
| Sea   | arch  |        |                 | _             |             | Year        | 2013 🔹                 | Progra              | am Ar               | ny 🔹 sa           | earch In                    | ventory                      | Show                  | All         |      |
| Sea   | arch  |        | -               |               | ·           | Year 2      | 2013 🔹                 | Progra              | am Ar               | ny 🔹 sa           | earch In                    | ventory                      | Show                  | All         |      |
| Sea   | arch  |        | -               |               |             | Year 2      | 2013 💌                 | Progra              | am Ar               | ny 🔹 Sa           | earch In                    | ventory                      | Show<br>Beds          | AII         | HMIS |
| Sea   | arch  |        |                 |               |             |             |                        | Target              | Target              |                   | Beds                        | Beds                         | Beds<br>HH w/         |             |      |
|       |       | Prog.  | Organizat       |               | ogram       | Geo         | Inventory              | Target<br>Pop.      | Target<br>Pop.      | McKinney          | Beds<br>HH w/               | Beds<br>HH w/o               | Beds<br>HH w/<br>only | СН          |      |
|       |       |        |                 | ion Pro<br>Na | ogram       | Geo         |                        | Target              | Target              |                   | Beds<br>HH w/               | Beds                         | Beds<br>HH w/<br>only | СН          |      |
|       | Year  | Туре   | Name 🔺          | Na            | ogram<br>me | Geo<br>Code | Inventory<br>Type      | Target<br>Pop.<br>A | Target<br>Pop.<br>B | McKinney<br>Vento | Beds<br>- HH w/<br>Childrer | Beds<br>HH w/o               | Beds<br>HH w/<br>only | СН          |      |
|       |       | Туре   |                 | Na            | ogram<br>me | Geo         | Inventory<br>Type      | Target<br>Pop.      | Target<br>Pop.      | McKinney          | Beds<br>HH w/               | Beds<br>HH w/o               | Beds<br>HH w/<br>only | СН          |      |
|       | Year  | Туре   | Name 🔺          | Na            | ogram<br>me | Geo<br>Code | Inventory<br>Type      | Target<br>Pop.<br>A | Target<br>Pop.<br>B | McKinney<br>Vento | Beds<br>- HH w/<br>Childrer | Beds<br>HH w/o<br>n Children | Beds<br>HH w/<br>only | СН          |      |

You may also navigate directly to the <u>Inventory Details</u> tab by selecting the link for this tab from the gray secondary navigation bar in HIC module.

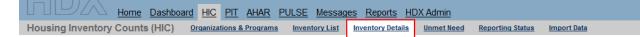

From the drop-down arrows, select the organization and program for which you need to add or edit inventory data. If the program does not have any inventory details records, a blank Program Inventory form will be displayed on the right-hand side of the page.

| Home Dashboard HIC PIT AHAR P                                                                                      | PULSE Messages Reports HDX Admin                                                                                                    |
|----------------------------------------------------------------------------------------------------|----------------------------------------------------------------------------------------------------|
| ousing Inventory Counts (HIC) Organizations & Programs                                                             | Inventory List Inventory Details Unmet Need Reporting Status Import Data                                                                              |
| ovider Program Inventory Details<br>ect an Organization, Program, and Year to view Housing Inventor                | ry. Click any row in the table to view or edit the details of that record below.                                                                      |
| Organization                                                                                                    | Provider Program Inventory 2013 💽 Add Inventory                                                                                                    |
| Program Add new program                                                                                            | Row # Year Inventory Total Beds PIT Count Utilization Rate                                                                                            |
| Test Program                                                                                                    | 116319 2013 C 20 20 100 % 🗗 🐴                                                                                                    |
| Provider Program Characteristics for 2013 Provider Program Type TH: Transitional Housing Project Uses an RRH Model | Row # 116319 - Test Organization - Test Program - 2013      Help Save Inventory Type      Current Inventory      New Inventory      Under Development |
| © Yes ● No<br>Geo Code                                                                                             | All Year-Round Bed/Units for Households with Children with only Children with only Children                                                           |
| 400918 (EDMOND)<br>Target Population A<br>HC: Households with children                                             | Beds     Units     HMIS<br>Beds     Beds     HMIS<br>Beds     Beds     Beds       20     10                                                           |
| Target Population B NA: Not Applicable                                                                             | Notes                                                                                                    |
| HUD McKinney-Vento funded?                                                                                         |                                                                                                    |
|                                                                                                    | Point-in-Time Homeless Count on 1/24/2013: 20<br><u>Change Date</u>                                                                                   |
|                                                                                                    | Assign inventory to different program Save                                                                                                    |

If the program already has at least one inventory detail record and you need to create another, click on the *Add Inventory* button to display a blank form. Enter the required data and click *Save* to create a new inventory record.

#### **Provider Program Inventory Details**

Select an Organization, Program, and Year to view Housing Inventory. Click any row in the table to view or edit the details of that record below.

| Organization                            |                 | Provide | er Progr | am Inventory   | ,              |              | 2013 <b>-</b> A | dd Inventory |
|-----------------------------------------|-----------------|---------|----------|----------------|----------------|--------------|-----------------|--------------|
| Test 2                                  | •               |         | -        |                |                |              |                 |              |
| Program                                 | Add new program | Row #   | Year     | Inventory      | Total Beds     | PIT Count    | Utilization R   | ate          |
| Program 2                               | •               | 116310  | 2013     | С              | 1              | 0            |                 | 🚽 🤇          |
|                                         |                 | 116338  | 2013     |                |                |              |                 | 62 0         |
| Provider Program Characteristics for 20 | )13             | * Row   | # 11633  | 8 - Test 2 - P | rogram 2 - 20  | 13           |                 |              |
| Provider Program Type                   |                 | Hide I  | Errors P | rint Errors    |                |              | H               | lelp Save    |
| TH: Transitional Housing                | •               | Invent  | ory Type |                |                |              |                 |              |
| Project Uses an RRH Model               |                 | invento | bry type | Current        | Inventory 🔘 Ne |              | Under Develo    | pment        |
| © Yes © No                              |                 |         |          | All Year-R     | ound Bed/Unit  | s for Househ | olds            |              |
| Geo Code                                |                 |         | wi       | th Children    | with           | out Children | with on         | ly Children  |
| 010228 (BIRMINGHAM)                     |                 | Be      | eds      | Units HM       | IS Beds        | HMIS         | Beds            | HMIS         |
| Target Population A                     |                 |         |          | Be             | ds             | Beds         |                 | Beds         |
| HC: Households with children            | •               |         |          |                |                |              |                 |              |
| Target Population B                     |                 |         |          |                |                |              |                 |              |
| NA: Not Applicable                      | •               | Notes   |          |                |                |              |                 |              |
|                                         |                 |         |          |                |                |              |                 |              |
| HUD McKinney-Vento funded?              |                 |         |          |                |                |              |                 |              |
| © 165 © 140                             |                 |         |          |                |                |              |                 |              |

Note that which fields are required for an inventory details record depend on *the Provider Program Type*. In the example below, the provider program type is Emergency Shelter, so specifying a *Bed Type* is required. In addition, CoCs can record information about any seasonal and/or overflow beds. Please consult the <u>2013 Housing Inventory Count and Point-in-Time</u> <u>Count of Homeless Persons Data Collection Guidance</u> for detailed information about HIC data collection requirements based on identified *Provider Program Type*.

| ndow Covering Organzation gram Add new prog ncy Curtains ES vider Program Characteristics for 2013 ovider Program Type S: Emergency Shelter eo Code (CINCINNATI) rrget Population A MF+HC: Single males and females plus households with |               | ow #<br>16331<br>16332<br>16332<br>7 Row<br>013<br>Hide E | Year<br>2013<br>2013<br># 116332<br>Errors Pri<br>ory Type | N<br>C<br>2 - Window C<br>Int Errors              | Total Beds<br>14<br>50<br>overing Org | PIT Count<br>4<br>9<br>ganzation -<br>ew Inventory ( | Utilization Ra<br>Fancy Curf | ₽<br>₽<br>tains ES<br>elp Save |
|----------------------------------------------------------------------------------------------------|---------------|-----------------------------------------------------------|------------------------------------------------------------|---------------------------------------------------|---------------------------------------|------------------------------------------------------|------------------------------|--------------------------------|
| vider Program Characteristics for 2013<br>ov/der Program Type<br>S: Emergency Shelter<br>eo Code<br>391062 (CINCINNATI)<br>irget Population A                                                                                            |               | 16331<br>16332<br>7 Row<br>013<br>Hide E                  | 2013<br>2013<br># 116332<br>Errors Pri                     | N<br>C<br>2 - Window C<br>Int Errors<br>© Current | 14<br>50<br>Covering Org              | 4<br>ganzation -<br>ew Inventory @                   | - Fancy Curt<br>He           | ₽<br>₽<br>tains ES<br>elp Save |
| rider Program Characteristics for 2013<br>wider Program Type<br>5: Emergency Shelter<br>o Code<br>91062 (CINCINNATI)<br>get Population A                                                                                                 | 11<br>*<br>20 | 16332<br>Row<br>013<br><u>Hide E</u><br>Invento           | 2013<br># 116332<br>Errors Pri<br>ory Type                 | c<br>2 - Window C<br>int Errors<br>© Current      | Sovering Org                          | ganzation -                                          | <u>He</u><br>O Under Deve    | ES<br>tains ES<br>elpSave      |
| er Program Type<br>mergency Shelter<br>ode<br>62 (CINCINNATI)<br>Population A                                                                                                    |               | r Row<br>013<br>Hide E                                    | # 116332<br><u>Errors</u> Pri<br>ory Type                  | 2 - Window C<br>int Errors<br>© Current           | overing Org                           | ganzation -<br>ew Inventory (                        | <u>He</u><br>O Under Deve    | tains ES<br>elp Save           |
| r Program Type<br>ergency Shelter<br>de<br>(2) (CINCINNATI)<br>Population A                                                                                                    | 20            | 013<br>Hide E                                             | <u>Errors</u> <u>Pri</u><br>ory Type                       | int Errors<br>© Current                           | Inventory © Ne                        | ew Inventory (                                       | <u>He</u><br>O Under Deve    | elp Save                       |
| ovider Program Type<br>S: Emergency Shelter<br>eo Code<br>391062 (CINCINNATI)<br>irget Population A                                                                                                    | 20            | 013<br>Hide E                                             | <u>Errors</u> <u>Pri</u><br>ory Type                       | int Errors<br>© Current                           | Inventory © Ne                        | ew Inventory (                                       | <u>He</u><br>O Under Deve    | elp Sav                        |
| Emergency Shelter<br>Code<br>1062 (CINCINNATI)<br>jet Population A                                                                                                    |               | Invento                                                   | ory Type                                                   | Ourrent                                           | · · · ·                               |                                                      | O Under Deve                 |                                |
| 062 (CINCINNATI)<br>et Population A                                                                                                    |               |                                                           |                                                            |                                                   | · · · ·                               |                                                      |                              | lopment                        |
| et Population A                                                                                                    |               |                                                           |                                                            |                                                   | · · · ·                               |                                                      |                              | opment                         |
|                                                                                                    |               | Deuty                                                     | pe                                                         |                                                   |                                       |                                                      |                              |                                |
| IC: Single males and females plus households wit                                                                                                    |               |                                                           |                                                            |                                                   | ased beds 👻                           | voucher bed                                          | s O Other bed                | 15                             |
|                                                                                                    | h             |                                                           |                                                            | All Year-R                                        | ound Bed/Units                        | s for Househo                                        | olds                         |                                |
| oulation B                                                                                                    |               |                                                           | with                                                       | Children                                          | with                                  | out Children                                         | with on                      | ly Children                    |
| pplicable                                                                                                    | -             | Be                                                        | ds U                                                       | nits HMIS                                         |                                       | HMIS                                                 | Beds                         | HMIS                           |
| Kinney-Vento funded?                                                                                                    |               |                                                           |                                                            | Beds                                              | ;<br>                                 | Beds                                                 |                              | Beds                           |
| 0                                                                                                    |               |                                                           | 50                                                         | 25 3                                              | 7                                     |                                                      |                              |                                |
|                                                                                                    |               |                                                           |                                                            |                                                   |                                       |                                                      | J []                         |                                |
|                                                                                                    |               |                                                           |                                                            | Seasonal E                                        | eds                                   |                                                      | Overflow E                   | Beds                           |
|                                                                                                    |               |                                                           |                                                            |                                                   | Data Er                               | d Data                                               | Darda                        | UMUC                           |
|                                                                                                    |               | Be                                                        |                                                            | MIS Start<br>eds                                  | Date En                               | d Date                                               |                              | HMIS<br>Beds                   |
|                                                                                                    |               |                                                           |                                                            |                                                   | <b>7</b>                              | -                                                    |                              |                                |

#### **Provider Program Inventory Details**

Each inventory record will need a Point-in-Time count of the number of people utilizing the beds included in the inventory record on the night of the CoC's HIC and PIT count. Note that the sum total of people included in PIT counts from all emergency shelter, transitional housing, and Safe Haven programs in the HIC module should match the total number of sheltered people reported in the PIT module. Any discrepancies between the number of sheltered persons counted on the HIC and the number of sheltered persons counted on the HIC and the number of sheltered persons counted on the PIT will result in a validation warning requiring the CoC to enter a note explanation in the PIT module of HDX.

### 3.4.b Entering PIT Count Data in the HIC

In order to determine program bed utilization rates, every program on the HIC will need to include a count of the number of people utilizing the beds on the night of the CoC's HIC and PIT count. Prior to entering a program PIT count, the PIT count date needs to be set in the PIT module. If the PIT count date has not yet been set, you (or someone with write access to the PIT module) will have to set it. To do this, click the <u>Set Date</u> link in the dark blue box on the bottom right of the page.

| der Program Inventory D<br>an Organization, Program, and Ye |                 | ory. Click any ro | w in the table to v | iew or edit the | e details of t | that record   | below.        |                    |
|-------------------------------------------------------------|-----------------|-------------------|---------------------|-----------------|----------------|---------------|---------------|--------------------|
| Organization<br>Organization Change                         | •               | Provider Pr       | ogram Inventor      | y               | 20             | 13 💌 🗚        | d Inventory   |                    |
| rogram                                                      | Add new program | Row # Year        | Inventory           | Total Beds      | PIT Count      | Utilization R | ate           |                    |
| Morris House                                                |                 | 116350 2013       | с                   | 15              |                |               | ₽9 <b>°</b> ₽ |                    |
|                                                             |                 | 116351 2013       | с                   | 10              |                |               | € ا⊛          |                    |
| Provider Program Characteristic                             | es for 2013     | * Row # 11        | 6350 - Organizat    | ion Change      | - Morris Ho    | ouse - 2013   | 3             |                    |
| Provider Program Type                                       |                 | Hide Errors       | Print Errors        |                 |                | He            | elp Save      |                    |
| PSH: Permanent Supportive House                             | ing 💌           | Inventory Typ     | Current             | Inventory O Ne  | w Inventory    | O Under De    | velopment     |                    |
| Geo Code<br>012268 (TUSCALOOSA)                             |                 | inventory ry,     |                     | und Bed/Units   |                |               | velopment     |                    |
| Target Population A                                         |                 |                   | with Children       | withou          | ut Children    | with on       | ly Children   |                    |
| SM: Single males                                            |                 | Beds              | Units HMIS          |                 | HMIS           | Beds          | HMIS          |                    |
| Target Population B                                         |                 |                   | Beds                |                 | Beds           |               | Beds          |                    |
| Select                                                      | •               |                   |                     | 20              |                |               |               |                    |
| HUD McKinney-Vento funded?                                  |                 | Chronic*          |                     |                 |                |               |               |                    |
| © Yes ◉ No                                                  |                 | Beds              |                     |                 |                |               |               |                    |
|                                                             |                 |                   |                     |                 |                |               |               |                    |
|                                                             |                 |                   |                     |                 |                |               |               |                    |
|                                                             |                 | Notes             |                     |                 |                |               |               |                    |
|                                                             |                 |                   |                     |                 |                |               |               |                    |
|                                                             |                 |                   |                     |                 |                |               |               |                    |
|                                                             |                 |                   |                     |                 |                |               |               |                    |
|                                                             |                 |                   |                     |                 |                | A Valid       | ation Error   |                    |
|                                                             |                 | Point-in-T        | ime Homeless Co     |                 | :<br>et Date   |               |               | in-Time Homeless C |

The <u>Set Date</u> link will take you to the PIT Counts module, where you can enter the date of your PIT count, the populations included in your count, and click *Save*. The system will then take you back to the <u>Inventory Details</u> page in the HIC module where you can finish entering data and saving the record.

| Po | pint-in-Time (PIT) | PIT Counts | Reporting Status                                                                                            |                                             |
|----|--------------------|------------|----------------------------------------------------------------------------------------------------|---------------------------------------------|
| PI | T Counts           |            |                                                                                                    |                                             |
|    | Date of PIT Count  | <u></u>    | Populations in this Count <ul> <li>Sheltered and Unsheltered Count</li> <li>Sheltered-Only Count</li> </ul> | Save<br>Hide Error Messages<br>Print Errors |

If you do not have write permission for the PIT module, you will have to ask the CoC primary contact (or the CoC representative with write access to the PIT module) to set the date of the PIT count before you are able to enter PIT count data for Program Inventory records. Note that although the PIT Count form includes the option to indicate a Sheltered-Only Count, that option is not available this year, since both a Sheltered and Unsheltered Count are required in 2013.

### 3.4.c Editing an Existing Program Inventory Record

To edit an existing program inventory record, go to the <u>Inventory Details</u> page, select the name of the organization and the name of the program for which you want to edit existing inventory or select the program name from the <u>Inventory List</u> page.

In the example below, a program has two Program Inventory records that were copied from 2012. One record shows 100 beds of 'current' inventory, and the other record has an additional 50 beds of 'new' inventory. The 50 beds are no longer new in 2013, so the records need to be consolidated into a single Program Inventory record representing 'current' inventory.

#### **Provider Program Inventory Details**

Select an Organization, Program, and Year to view Housing Inventory. Click any row in the table to view or edit the details of that record below.

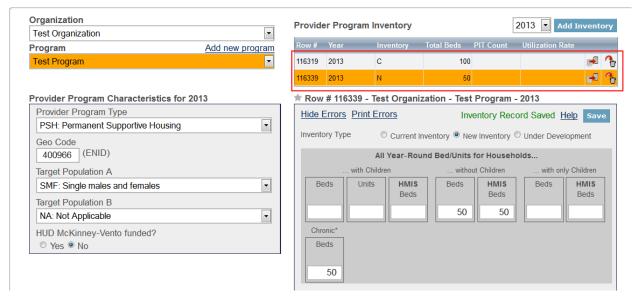

To do this, first click on the record showing 100 beds of current inventory and add the 50 beds from last year's new inventory. Next click on the record with 50 beds of new inventory and delete it by clicking on the trash can icon in the far right column.

| Provide | rovider Program Inventory 2013 Add Inventor |           |            |           |                  |              |  |  |
|---------|---------------------------------------------|-----------|------------|-----------|------------------|--------------|--|--|
| Row #   | Year                                        | Inventory | Total Beds | PIT Count | Utilization Rate |              |  |  |
| 116319  | 2013                                        | С         | 150        | 182       | 121 %            | <b>*</b> 🐴   |  |  |
| 116339  | 2013                                        | N         | 50         |           |                  | <b>-</b> 2 🚱 |  |  |

Updated Program Inventory record will now be updated with the programs current inventory.

| Provide | er Program I | nventory  | 2          | 013 💌 /   | Add Inven   | tory    |   |
|---------|--------------|-----------|------------|-----------|-------------|---------|---|
| Row #   | Year         | Inventory | Total Beds | PIT Count | Utilization | Rate    | _ |
| 116319  | 2013         | С         | 150        | 182       |             | 121 % 📻 | 6 |

Remember that each inventory record will need a Point-in-Time count of the number of people utilizing the beds included in the inventory record on the night of the count.

If the Point-in-Time Count date has not yet been set, you (or someone with write access to the PIT module) will have to set it. See the previous section for detailed guidance on this.

### **3.5 Entering Unmet Need Data**

All CoCs are required to complete and submit estimated unmet need data for their CoC. CoCs can access the Unmet Need section by clicking on the <u>Unmet Need</u> tab on the gray toolbar. Every cell on the unmet need tab requires that a value be entered. If the value is zero, enter zero. For further guidance on calculating unmet need, please review <u>Calculating Unmet Need</u> for Homeless Individuals and Families.

| ousing Inventory Counts (H                                                                                                    | IC) <u>Organization</u>                    |                  | E <u>Messages R</u><br>ventory List Inven     |                             | _                      | <u>ng Status</u> Imp |
|----------------------------------------------------------------------------------------------------|--------------------------------------------|------------------|-----------------------------------------------|-----------------------------|------------------------|----------------------|
| /ear: 2013  Date of the H                                                                                                    | ousing Inventory C                         | ounts: 1/22/2013 | Change                                        |                             |                        | Sav                  |
|                                                                                                    | All Year-Rour                              | nd Beds/Units    |                                               |                             | Seasonal<br>Beds       | Overflow<br>Beds     |
| Beds for Units for<br>louseholds with Households with<br>at Least One at Least One<br>Adult and One Adult and One<br>Child Child | Beds for<br>Households<br>without Children |                  | Units for<br>Households with<br>Only Children | Total<br>Year-Round<br>Beds | Total Seasonal<br>Beds | Overflow Bed         |
| Emergency Shelter                                                                                                    |                                            |                  |                                               | 0                           |                        |                      |
| Transitional Housing                                                                                                    |                                            |                  |                                               | 0                           |                        |                      |
| Safe Haven                                                                                                    |                                            |                  |                                               | 0                           |                        |                      |
| Permanent Supportive Hous                                                                                                    | ing                                        |                  |                                               | 0                           |                        |                      |

### **3.6 Addressing Validation Warnings and Errors**

The HDX will display validation warnings and errors to assist you in identifying and addressing any inconsistencies in your HIC data. The validation errors and warnings will be shown on the <u>Inventory Details</u> page and can also be viewed on the <u>Reporting Status</u> page. Validation errors **MUST** be corrected before the HDX will permit you to submit your data. Any form that has a validation warning should also include a note of explanation in its *Notes* box.

#### Reporting Status for AA-102 - Test CoC 2

| Year: 2013 💌                            |                         |                                       |                         |          |  |  |  |  |  |
|-----------------------------------------|-------------------------|---------------------------------------|-------------------------|----------|--|--|--|--|--|
| Current Status                          | In Progress - Please    | fix errors to submit                  | Submit Data             | 1        |  |  |  |  |  |
| Date of the Housing<br>Inventory Counts | 1/26/2013 Change        |                                       |                         |          |  |  |  |  |  |
| Reports +                               | 13                      | 13                                    |                         |          |  |  |  |  |  |
| Last Update On                          | 1/25/2013               |                                       |                         |          |  |  |  |  |  |
| Last Update By                          | Tracy D'Alanno          |                                       |                         |          |  |  |  |  |  |
| Submitted On                            | 12/14/2012 🖋            |                                       |                         |          |  |  |  |  |  |
| Submitted By                            | Tracy D'Alanno          |                                       |                         |          |  |  |  |  |  |
|                                         | 4 Validation Errors - I | Please fix in order to s              | ubmit data <u>Print</u> |          |  |  |  |  |  |
|                                         | Organization/Program    | Error                                 |                         |          |  |  |  |  |  |
|                                         | Test 2/                 |                                       |                         |          |  |  |  |  |  |
|                                         | Program 2               | Please enter a Point-in-Time          | Homeless Count.         | Fix This |  |  |  |  |  |
|                                         | TH - C                  |                                       |                         |          |  |  |  |  |  |
|                                         | Test 2/                 |                                       |                         |          |  |  |  |  |  |
|                                         | Program 2               | Please indicate whether the<br>model. | e project uses an RRH   | Fix This |  |  |  |  |  |
|                                         | тн -                    |                                       |                         |          |  |  |  |  |  |

#### Reporting Status for AA-102 - Test CoC 2

| Year: 2013 💌                            |                                                                                                    |  |  |  |  |  |  |
|-----------------------------------------|----------------------------------------------------------------------------------------------------|--|--|--|--|--|--|
| Current Status                          | In Progress - Please fix errors to submit Submit Data                                                                                               |  |  |  |  |  |  |
| Date of the Housing<br>Inventory Counts | 1/26/2013 Change                                                                                                    |  |  |  |  |  |  |
| Reports +                               | 13                                                                                                    |  |  |  |  |  |  |
| Last Update On                          | 1/25/2013                                                                                                    |  |  |  |  |  |  |
| Last Update By                          | Tracy D'Alanno                                                                                                    |  |  |  |  |  |  |
| Submitted On                            | 12/14/2012 🖋                                                                                                    |  |  |  |  |  |  |
| Submitted By                            | Tracy D'Alanno                                                                                                    |  |  |  |  |  |  |
| Validation Errors +                     | 4 Validation Errors - Please fix in order to submit data Print                                                                                      |  |  |  |  |  |  |
| Validation Warnings -                   | I Validation Warning         Print           Program         Error           PIT         The date of the HIC is different from the date of the PIT. |  |  |  |  |  |  |

#### **Provider Program Inventory Details**

Select an Organization, Program, and Year to view Housing Inventory. Click any row in the table to view or edit the details of that record below.

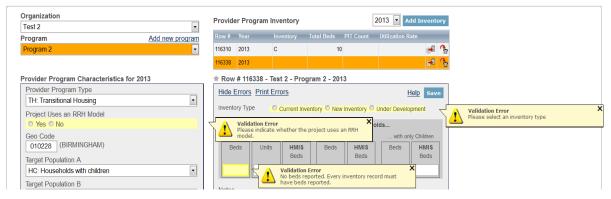

### **3.7 Submitting HIC Data to HUD**

HIC data **MUST** be submitted to HUD in the HDX by **Tuesday, April 30, 2013**. To submit HIC data, click on the <u>Reporting Status</u> tab on the gray toolbar.

| Hor | nelessness Data | a Excha | Now vie   | wing da | ata for: | AA-101 - 1 | Fest CoC 1 |                     | ~            |            |                  |             |
|-----|-----------------|---------|-----------|---------|----------|------------|------------|---------------------|--------------|------------|------------------|-------------|
|     | ILUM            | Home    | Dashboard | HIC     | PIT      | AHAR       | PULSE      | Messages            | Reports      | HDX Admin  |                  |             |
| Но  | using Inventory | Count   | s (HIC) 🔍 | ganiza  | tions &  | Programs   | Inventor   | <u>y List</u> Inven | tory Details | Unmet Need | Reporting Status | Import Data |

If you have any validation errors or unexplained warnings, the *Submit Data* button will be light gray and you will not be able to click it until any errors have been corrected and/or there are notes to explain any warnings.

| U.  |                                          | Dashboard HIC          | <u>PIT</u> <u>AHAR</u> | PULSE    | Messages                   | <u>Reports</u> | HDX Admin         |                  |             |  |
|-----|------------------------------------------|------------------------|------------------------|----------|----------------------------|----------------|-------------------|------------------|-------------|--|
| Ηοι | ising Inventory Counts                   | (HIC) <u>Organizat</u> | ons & Programs         | Inventor | <u>y List</u> <u>Inver</u> | tory Details   | <u>Unmet Need</u> | Reporting Status | Import Data |  |
| Rej | Reporting Status for AA-101 - Test CoC 1 |                        |                        |          |                            |                |                   |                  |             |  |
|     | Year: 2013 -                             |                        |                        |          |                            |                |                   |                  |             |  |
|     | Current Status                           | In Progress - Ple      | ase fix errors to      | o submit | Su                         | bmit Data      |                   |                  |             |  |
|     | Date of the Housing<br>Inventory Counts  | 1/22/2013 Chang        | <u>e</u>               |          |                            |                |                   |                  |             |  |

If your HIC data is error-free, the *Submit Data* button in the top right corner of the table will be blue. Click it to submit your HIC data to HUD.

|                                          | Dashboard HIC           | PIT AHAR          | PULSE Me       | ssages <u>Rep</u> | orts HDX Admi           | <u>1</u>         |             |  |  |
|------------------------------------------|-------------------------|-------------------|----------------|-------------------|-------------------------|------------------|-------------|--|--|
| Housing Inventory Count                  | s (HIC) <u>Organiza</u> | ations & Programs | Inventory List | Inventory De      | tails <u>Unmet Need</u> | Reporting Status | Import Data |  |  |
| Reporting Status for AA-102 - Test CoC 2 |                         |                   |                |                   |                         |                  |             |  |  |
| Year: 2013 -                             |                         |                   |                |                   |                         |                  |             |  |  |
| Current Status                           | In Progress             |                   |                | Submit D          | bata                    |                  |             |  |  |

Submitting the HIC and the PIT data in HDX is a **2 PART SUBMISSION** process! CoCs must submit both the data entered into the HIC module and the data entered into the PIT module in the HDX by the submission deadline in order for your submission to be considered complete.

| E <u>Mess</u><br>rentory L | ages Reports HDX Admin                                                                                                    |  |
|----------------------------|----------------------------------------------------------------------------------------------------|--|
|                            | Please remember that you must also submit the PIT in order to meet the submission deadline.<br>To submit the PIT, click on the reporting status link in the PIT module and click the submit button. |  |
|                            | ОК                                                                                                    |  |
|                            | Submit Data                                                                                                    |  |

A reminder message will appear when you submit your HIC data if the PIT data has not yet been submitted. **REMEMBER:** ONLY THE PERSON WITH SUBMIT RIGHTS FOR THE **HIC** MODULE CAN SUBMIT THE DATA TO **HUD.** PLEASE MAKE SURE TO REVIEW WHO HAS SUBMIT RIGHTS BEFORE THE DEADLINE, AS EXTENSIONS WILL NOT BE GRANTED FOR PROBLEMS WITH SUBMISSION PRIVILEGES.

# 4. POINT-IN-TIME COUNT DATA SUBMISSION GUIDANCE

#### **4.1 Accessing the PIT Module in HDX**

There are two ways to access the PIT module to enter PIT count data.

- The PIT count module can be accessed from the Dashboard by clicking on the <u>View</u> <u>PIT</u> link in the bottom right corner of the *Point-in-Time Count* box.
- The PIT count module can also be accessed by clicking on the <u>PIT</u> tab on the blue toolbar at the top of the page.

| Homelessness | Data Excha      | nge Now vie | ewing data | a for: AA-101         | - Test CoC 1 | 1        | $\sim$  |           |
|--------------|-----------------|-------------|------------|-----------------------|--------------|----------|---------|-----------|
| nu           | A Home          | Dashboard   | HIC F      | <u>IT</u> <u>AHAR</u> | <u>PULSE</u> | Messages | Reports | HDX Admin |
| Dashboard    | Reporting Statu |             |            |                       |              |          |         |           |

#### Reporting Status for AA-101 - Test CoC 1

| Housing Inventory Counts<br>Status: In Progress                                                                                                    | Report Due: 5/31/2012<br>Errors: 0<br>Warnings: 0      | Point-in-Time Counts<br>Status: In Progress                 | Report Due: 5/31/2012<br>Errors: 2<br>Warnings: 2                                      |
|----------------------------------------------------------------------------------------------------|--------------------------------------------------------|-------------------------------------------------------------|----------------------------------------------------------------------------------------|
| Date of Inventory Count<br>Total Organizations<br>Total Programs<br>Total Year-Round Beds<br>Total Sheltered PIT <sup>1</sup><br>Utilization Rate<br>Updated By<br>Updated On | : 3<br>: 4<br>: 35<br>: 31<br>: 89%<br>: Lauren Dunton | Total Perso<br>Total Househo<br>Unsheltered Populations (mo | aunt: 1/29/2012<br>ons: 0<br>olds: 0<br>est recent count)<br>ount: 1/29/2012<br>ons: 0 |

### 4.2 Creating a New Count

To enter 2013 PIT count data, click on the blue *New Count* button in the top left corner of the screen.

| TRA                                                                                                    | Home Dashboard HIC              | PIT AHAR PULSE Messa            | ges Reports HDX Admin            |                                |                    | Developm                      |
|----------------------------------------------------------------------------------------------------|---------------------------------|---------------------------------|----------------------------------|--------------------------------|--------------------|-------------------------------|
| int-in-Time (P                                                                                                    | PIT) PIT Counts Reporting St    | tatus                           |                                  |                                |                    |                               |
| mmary of P                                                                                                    | IT Counts for AA-102            | - Test CoC 2                    |                                  |                                |                    |                               |
| Concession of the local division of the local division of the loca |                                 |                                 |                                  |                                |                    |                               |
| New Count                                                                                                    |                                 |                                 |                                  |                                |                    |                               |
| Date of Count                                                                                                    | Sheltered ES Total Persons      | Sheltered TH Total Persons      | Sheltered SII Total Persons      | Unsheltered Total Persons      | Total Persons      | Status of Report              |
| Date of Count<br>01/24/2012                                                                                                    | Sheltered ES Total Persons<br>0 | Shellered TH Total Persons<br>0 | Sheltered SII Total Persons<br>Q | Unsheltured Total Persons<br>0 | Total Persons<br>0 | Status of Report<br>Confirmed |

### **4.3 PIT Count Date and Populations**

Once a new count is created, the CoC can begin to enter information about their 2013 PIT count.

#### 4.3.a Date of PIT Count

Prior to entering PIT count population and subpopulation data, CoCs must provide some background information on their count. Enter the date your CoC conducted the PIT count in the upper left portion of the module. Click on the calendar icon to the left of the data entry field to select the day, month, and year the PIT count was conducted.

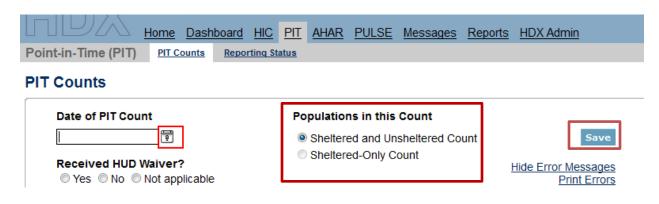

If the PIT count was conducted outside of the last ten days in January, indicate whether the CoC received a waiver from HUD to conduct the count outside the HUD-designated time period.

A Sheltered and Unsheltered Count is required in 2013 and this radio button will be automatically selected for 2013. The radio button for Sheltered-Only Count will only be available in even numbered years.

### 4.4 Navigating the PIT Count Module

PIT data in the HDX is made up of four basic tabs. Click on the tab names to navigate through the data entry screens.

- 1. Homeless Populations
- 2. Homeless Subpopulations
- 3. Methodology
- 4. Notes

| Point-in-Time (PIT) PIT Count | Reporting Status                     |                                     |
|-------------------------------|--------------------------------------|-------------------------------------|
| PIT Counts                    |                                      |                                     |
| Date of PIT Count             | Populations in this Count            |                                     |
| 1/24/2013                     | Sheltered and Unsheltered Count      | Save                                |
|                               | Sheltered-Only Count                 | Hide Error Messages<br>Print Errors |
| Homeless Populations Homel    | ess Subpopulations Methodology Notes | ]                                   |

# 4.5 Entering Homeless Population Data

On the first tab in the PIT module, *Homeless Populations*, CoCs should enter their data on the number of persons and households by household type enumerated during the PIT count. As in prior years, CoCs must collect and report information on the following three household types for both sheltered and unsheltered persons.

- **Persons in households with at least one adult and one child -** This category includes households with at least one adult and one child under age 18.
- **Persons in households without children -** This category includes single adults, adult couples with no children, and groups of adults.
- **Persons in households with only children** This category includes persons under age 18, including children in one-child households, adolescent parents and their children, adolescent siblings, or other household configurations composed only of children.

For *households with at least one adult and one child* and *households without children*, CoCs must report the total number of households.

For *households with only children*, CoCs must report both the number of one-child households and the number of multi-child households. The number of one-child households replaces the number of "unaccompanied children" previously reported in PIT subpopulation counts.

In order to better understand homelessness among transition-aged youth, CoCs also will need to report the total number of persons by age category and household type, per the following age categories:

## Persons in households with at least one adult and one child

- The number of children under age 18;
- > The number of adults ages 18 to 24; and
- > The number of adults over age 24.

## Persons in households without children

- The number of adults ages 18 to 24; and
- > The number of adults over age 24.

Please consult the <u>2013 Housing Inventory Count and Point-in-Time Count of Homeless</u> <u>Persons Data Collection Guidance</u> for detailed information about PIT data collection requirements.

Make sure to click the blue *Save* button in either the top or bottom right corner of the screen to ensure that the data is saved in the HDX.

| Date of PIT Count                                                                                               | Populations in this Count |                      |                                   |             |       |  |  |  |
|----------------------------------------------------------------------------------------------------|---------------------------|----------------------|-----------------------------------|-------------|-------|--|--|--|
| <u>(</u>                                                                                                    |                           | tered and Unsh       | 2100001000                        | int         | Save  |  |  |  |
| Received HUD Waiver?<br>Ves No No tapplicable                                                                   | Shel                      | tered-Only Cou       | Hide Error Message<br>Print Error |             |       |  |  |  |
| Homeless Population                                                                                             | ations Method             | ology Notes          |                                   |             |       |  |  |  |
| Persons in Households with at<br>least one Adult and one Child                                                  | Shelt<br>Emergency        | ered<br>Transitional |                                   | Unsheltered | Total |  |  |  |
| Number of Households                                                                                            |                           |                      |                                   |             | 0     |  |  |  |
| Total Number of Persons<br>(Adults & Children)                                                                  | 0                         | 0                    |                                   | 0           | 0     |  |  |  |
| Number of Persons (under age 18)                                                                                |                           |                      |                                   |             | 0     |  |  |  |
| Number of Persons (18 - 24)                                                                                     |                           |                      |                                   |             | 0     |  |  |  |
| Number of Persons (over age 24)                                                                                 |                           |                      |                                   |             | 0     |  |  |  |
| Persons in Households<br>with only Children <sup>a</sup>                                                        | Shelt<br>Emergency        | ered<br>Transitional |                                   | Unsheltered | Total |  |  |  |
| Total number of households                                                                                      | 0                         | 0                    |                                   | 0           | 0     |  |  |  |
| Number of one-child Households                                                                                  |                           |                      |                                   |             | 0     |  |  |  |
| Number of multi-child Households                                                                                |                           |                      |                                   |             | 0     |  |  |  |
| Total number of persons<br>(under age 18)                                                                       | 0                         | 0                    |                                   | 0           | 0     |  |  |  |
| Number of children in multi-child<br>households                                                                 |                           |                      |                                   |             | 0     |  |  |  |
| Sector of the sector of the sector of the sector of the sector of the sector of the sector of the sector of the |                           | Sheltered            |                                   | Unsheltered | Total |  |  |  |
| Persons in Households<br>without Children                                                                       | Emergency                 | Transitional         | Safe<br>Haven <sup>b</sup>        |             |       |  |  |  |
| Number of Households                                                                                            |                           |                      |                                   |             | 0     |  |  |  |
| Total Number of Persons<br>(Adults)                                                                             | 0                         | .0                   | 0                                 | 0           | 0     |  |  |  |
| Number of Persons (age 18 - 24)                                                                                 | []                        |                      |                                   |             | 0     |  |  |  |
| Number of Persons (over age 24)                                                                                 |                           |                      |                                   |             | 0     |  |  |  |
| Total Households                                                                                                |                           | Sheltered            |                                   | Unsheltered | Total |  |  |  |
| and Persons                                                                                                    | Emergency                 | Transitional         | Safe<br>Haven <sup>b</sup>        |             |       |  |  |  |
| Total Households                                                                                                | 0                         | 0                    | 0                                 | 0           | 0     |  |  |  |
| Total Persons                                                                                                   | 0                         | 0                    | 0                                 | 0           | 0     |  |  |  |
| Number of Children (under age 18)                                                                               | 0                         | 0                    |                                   | 0           | 0     |  |  |  |
| Number of Persons (18 to 24)                                                                                    | 0                         | 0                    | 0                                 | 0           | 0     |  |  |  |
| Number of Persons (over age 24)                                                                                 | 0                         | 0                    | 0                                 | 0           | 0     |  |  |  |

# 4.6 Entering Homeless Subpopulation Data

On the second tab in the PIT module, <u>Homeless Subpopulations</u>, CoCs should enter data on the number of sheltered and unsheltered persons in each of the following subpopulation categories:

- Chronically Homeless Individuals
- Chronically Homeless Families (total number of chronically homeless families)
- Chronically Homeless Families (total number of persons in chronically homeless families)
- Veterans (including a subset for the number of female Veterans)
- Severely Mentally III
- Chronic Substance Abuse
- Persons with HIV/AIDS
- Victims of Domestic Violence (optional)

Only adults should be included in the counts for this chart, except for total number of persons in chronically homeless families. Make sure to click the blue *Save* button in either the top or bottom right corner of the screen to ensure that the data is saved in the HDX.

| Homeless Populations                                                                                                    | Homeless Subpopulatio                                                                                    | ns Methodology Notes                                                      |             |       |
|----------------------------------------------------------------------------------------------------|----------------------------------------------------------------------------------------------------|---------------------------------------------------------------------------|-------------|-------|
| Chronically Homeless<br>Subpopulations <sup>a</sup>                                                                                                    |                                                                                                    | Sheltered                                                                 | Unsheltered | Total |
| data is required for                                                                                                    | less subpopulation<br>r sheltered persons<br>tered persons)                                              | Emergency Safe Haven<br>Shelters                                          |             |       |
| Chronically Homeles                                                                                                    | ss Individuals <sup><u>b</u></sup>                                                                       |                                                                           |             | 0     |
| Chronically Homeles<br>(Total Number of F                                                                                                    |                                                                                                    |                                                                           |             | 0     |
| Chronically Homeles<br>(Total Persons in H                                                                                                    |                                                                                                    |                                                                           |             | 0     |
| Other Homeless S                                                                                                    | Subpopulations <sup>d, e</sup>                                                                           | Sheltered                                                                 | Unsheltered | Total |
|                                                                                                    |                                                                                                    |                                                                           |             |       |
| is required for she                                                                                                    | subpopulation data<br>Itered persons and<br>red persons)                                                 | Persons in emergency<br>shelters, transitional housing<br>and safe havens |             |       |
| is required for she                                                                                                    | ltered persons and<br>red persons)<br>eterans                                                            | shelters, transitional housing                                            |             | 0     |
| is required for she<br>for unshelter<br>Total Number of Ve                                                                                                    | Itered persons and<br>red persons)<br>eterans<br>eterans)<br>e Veterans                                  | shelters, transitional housing                                            |             | 0     |
| is required for she<br>for unshelter<br>Total Number of Ve<br>(including female Ve<br>Number of Female                                                                 | ltered persons and<br>red persons)<br>eterans<br>eterans)<br>e Veterans<br>terans)                       | shelters, transitional housing                                            |             |       |
| is required for she<br>for unshelter<br>Total Number of Ve<br>(including female V<br>Number of Femal<br>(subset of all Ve                                              | Itered persons and<br>red persons)<br>eterans<br>eterans)<br>e Veterans<br>terans)                       | shelters, transitional housing                                            |             | 0     |
| is required for she<br>for unshelter<br>Total Number of Ve<br>(including female V<br>Number of Femal<br>(subset of all Ve<br>Severely Mentally I                       | Itered persons and<br>red persons)<br>eterans<br>eterans)<br>e Veterans<br>terans)<br>II<br>Abuse        | shelters, transitional housing                                            |             | 0     |
| is required for she<br>for unshelter<br>Total Number of Ve<br>(including female Ve<br>Number of Femal<br>(subset of all Ve<br>Severely Mentally I<br>Chronic Substance | Itered persons and<br>red persons)<br>eterans<br>eterans)<br>e Veterans<br>terans)<br>II<br>Abuse<br>IDS | shelters, transitional housing                                            |             | 0     |

# 4.7 Completing the Methodology Tab

The Point-in-Time (PIT) Methodology Module is organized into 5 sub-tabs. Tab 1 and Tab 2 focuses on identifying the methodology your CoC used to conduct a count of <u>sheltered</u> homeless persons. Tab 3 and Tab 4 focuses on identifying the methodology your CoC used to conduct a count of <u>unsheltered</u> homeless persons. Tab 5 asks you to compare your 2013 count against the previous applicable count.

| Section                          | Description                                                                                                    |
|----------------------------------|----------------------------------------------------------------------------------------------------|
| Tab 1: Sheltered Population      | Data on the numbers and characteristics of persons sleeping in emergency shelters, transitional housing and safe havens.                                                                                                    |
| Tab 2: Sheltered Subpopulation   | Data on the number and characteristics of specific sheltered<br>subpopulations, including: chronically homeless, severely<br>mentally ill, chronic substance abuse, Veterans, female Veterans,<br>and persons with HIV/AIDs. Data on victims of domestic violence<br>is optional.   |
| Tab 3: Unsheltered Population    | Data on the numbers and characteristics of people sleeping on the streets, including places not meant for human habitation.                                                                                                    |
| Tab 4: Unsheltered Subpopulation | Data on the number and characteristics of specific unsheltered<br>subpopulations, including: chronically homeless, severely<br>mentally ill, chronic substance abuse, Veterans, female Veterans,<br>and persons with HIV/AIDs. Data on victims of domestic violence<br>is optional. |
| Tab 5: Annual Comparison of Data | Identification of increase, decrease, or no change in sheltered<br>and unsheltered count along with explanation of factors<br>impacting results.                                                                                                    |

# 4.7.a Tab 1 and Tab 2: Sheltered Populations and Subpopulations

Accuracy of the data reported in the sheltered point-in-time count is vital. Data produced from these counts must be based on reliable methods and not on "guesstimates." CoCs may use one or more data source to gather information and conduct counts of sheltered homeless persons.

| ŀ | Iomeless Populations           | Homeless Subpopulations                                                             | Methodology No   | otes    |                           |                   |
|---|--------------------------------|-------------------------------------------------------------------------------------|------------------|---------|---------------------------|-------------------|
|   | Methodology                    |                                                                                     |                  |         |                           |                   |
|   | Sheltered Population           | Sheltered Subpopulation                                                             | Unsheltered Popu | ulation | Unsheltered Subpopulation | Annual Comparison |
| L | 1. What data so<br>that apply) | pulation - <u>View Instr</u><br>purce(s) was used to p<br>on (e.g., manual counts o | produce PIT co   |         | f the sheltered populati  | on? (Check all    |
|   | HMIS                           |                                                                                     |                  |         |                           |                   |

## Question 1 (Sheltered Populations) and 7 (Sheltered Subpopulations)

Identify what data source(s) were used to gather information and conduct counts of sheltered persons during the point-in-time count.

- **Observation:** Enumerators conducted manual counts of people by observing the number of participants in sheltered locations for each required reporting category.
- HMIS: The CoC used HMIS to gather information on sheltered homeless persons.
- Interviews with sheltered homeless people: The CoC conducted interviews with homeless persons staying in an emergency shelter, transitional housing, or safe haven programs on the night designated for the point-in-time count.
- **Interviews with provider staff:** The CoC conducted interviews with shelter/housing providers to gather information for each required reporting category on the sheltered persons residing in their programs.
- **Distribution/collection of PIT forms to sheltered homeless people:** The CoC asked sheltered homeless persons to complete standardized survey forms to gather information for each required reporting category.
- **Distribution/collection of PIT forms to provider staff:** The CoC asked shelter/housing providers to complete standardized forms to gather information for each required reporting category on the sheltered persons residing in their programs.
- **Case manager records:** Providers used individual client records (e.g., case management files) to provide the CoC with data for each person living in a sheltered program on the night designated for the point-in-time count.
- Other: Please specify.

### Question 2 (Sheltered Populations) and 8 (Sheltered Subpopulations)

Identify whether or not you collected the required information from all shelter/housing programs or whether a subset of providers was used to collect information.

### Question 2a (Sheltered Populations) and 8a (Sheltered Subpopulations)

If a subset of providers was used, identify the process used to select the provider subset. Definitions as follows:

- **Providers were selected randomly.** A statistical effort was used to select participating providers randomly, e.g., through a simple random sample, a stratified sample, or a cluster sample.
- Providers were not selected randomly, but an effort was made to select a sample of providers that "represented" all emergency shelters, safe havens, and transitional housing providers in the CoC. A statistical approach was *not* used to select the sample, but rather local information was used about the types of providers in the CoC to handpick a group of providers that appear to "represent" the larger network of providers.
- Providers were not selected randomly, and the selection was driven by practicality or expediency (e.g., providers that were willing to participate). A statistical approach was *not* used to select the sample, but rather the selection of providers was determined by practical considerations, e.g., providers that were willing to participate in the count or had data readily available on the night of the count.
- Other. Please specify.

Question 2b (Sheltered Populations) and 8b (Sheltered Subpopulations)

If a subset of providers was used, identify whether or not the CoC used extrapolation or other statistical adjustments to account for all providers in the CoC.

## Question 3 (Sheltered Populations) and 9 (Sheltered Subpopulations)

Whether data was collected from <u>all</u> CoC providers or a <u>subset</u> of providers, identify whether the required information was collected from all sheltered persons or from a subset of sheltered persons from those programs.

### Question 3a (Sheltered Populations) and 9a (Sheltered Subpopulations)

If a subset of people was used, identify the process used to select those people. Definitions as follows:

- **People were selected randomly**. A statistical effort was used to select people randomly, e.g., through a simple random sample, a stratified sample, or a cluster sample.
- People were not selected randomly, but an effort was made to select a sample of people that "represented" all sheltered clients. A statistical approach was *not* used to select the sample, but rather local information was used about the types of people served in the CoC to handpick a group of people that appear to "represent" the broader homeless population.
- People were not selected randomly, and the selection was driven by practicality or expediency (e.g., whoever was available on the night of the PIT count). A statistical approach was *not* used to select the sample, but rather the selection of people was determined by practical considerations, e.g., people that were willing to participate in the count or were easily reachable on the night of the count.
- Other Please specify.

### Question 3b (Sheltered Populations) and 9b (Sheltered Subpopulations)

If a subset of people was used, identify whether or not the CoC used extrapolation or other statistical adjustments to account for all homeless persons.

#### Question 4 (Sheltered Populations) and 10 (Sheltered Subpopulations)

Identify the method(s) used to de-duplicate the count of sheltered populations. Definitions as follows:

- **Comparisons of Personally Identifying Information (PII).** The CoC compared a combination of personally identifying information such as name, date of birth, age and Social Security Number to de-duplicate its records.
- **Comparison of Unique Client Identifiers (not PII).** The CoC used unique identifiers assigned to sheltered homeless persons to de-duplicate its records.
- Blitz Count of persons in shelter. The CoC used a "blitz approach" among participating providers in which all participating providers were targeted for the count in a relatively short timeframe (e.g., a few hours on the night of the count). The blitz count assumes that a homeless person can be in one place at one time, and thus the approach minimizes the possibility of duplicate records by conducting the count quickly.
- Interview/survey question(s) with screening questions. The CoC asked specific survey question(s) of each participant (e.g., have you already completed a count survey) to de-duplicate its records.
- No specific approach was used. The CoC did not attempt to systematically deduplicate its records.
- **Other.** Please specify.

## Question 5 (Sheltered Populations) and 11 (Sheltered Subpopulations)

Identify the methods the CoC used to work with providers in the community to obtain quality data and counts of the sheltered population. Select all methods that apply.

- **Reviewed** HUD guidance and/or trainings on conducting a PIT count
- Written instructions to providers
- Written instructions to interviewers
- **Trained** providers on the data collection requirements/forms
- Trained interviewers on the data collection requirements/forms
- Pilot tested the data collection forms and process prior to the PIT count
- **Reminded/followed-up** with providers about the count to maximize participation
- Used survey or statistical experts to support the count
- Compared the counts to other internal data sources and resolved inconsistencies
- Compared the counts to last year's counts and explained the changes
- Other Please specify

#### Question 6

Indicate whether or not the approach that your CoC used to collecting PIT counts of sheltered <u>populations</u> and sheltered <u>subpopulations</u> was different. If you used different methods and procedures answer Yes and respond to all the questions in Section 2. If you used the same methods and procedures answer *No* and skip to Section 3.

# 4.7.b Tab 3 and Tab 4: Unsheltered Populations and Subpopulations

The unsheltered point-in-time count assists communities and HUD in understanding the characteristics and number of people sleeping in places not meant for human habitation, including the streets, encampments, vehicles, and abandoned buildings. CoCs are required to conduct an unsheltered point-in-time count every two years (biennially) during the last 10 days in January; however, CoCs are strongly encouraged to conduct the unsheltered point-in-time count annually, at the same time that it conducts the annual sheltered point-in-time count. Data produced from these counts must be based on reliable methods and not on "guesstimates." CoCs may use one or more data source to gather information and conduct counts of unsheltered homeless persons.

| Homeless Populations | Homeless Subpopulations                                                                                                    | Methodology   | Notes     |                        |                         |  |  |  |
|----------------------|----------------------------------------------------------------------------------------------------|---------------|-----------|------------------------|-------------------------|--|--|--|
| Methodology          |                                                                                                    |               |           |                        |                         |  |  |  |
| Sheltered Population | Sheltered Subpopulation                                                                                                    | Unsheltered F | opulation | Unsheltered Subpopul   | ation Annual Comparison |  |  |  |
|                      | Unsheltered Population - <u>View Instructions</u><br>12. What method was used to count the unsheltered population during the PIT count? (Check all that apply) |               |           |                        |                         |  |  |  |
| 📃 Public plac        | es count with interviews                                                                                                    | s on the nigh | t of the  | PIT count              |                         |  |  |  |
| 🔲 Public plac        | es count with interviews                                                                                                    | s of unshelte | red hom   | eless people at a late | r date                  |  |  |  |
| Service-ba           | ased count                                                                                                    |               |           |                        |                         |  |  |  |
| HMIS                 |                                                                                                    |               |           |                        |                         |  |  |  |
| 🔲 Other (Ple         | ase Specify):                                                                                                    |               |           |                        |                         |  |  |  |

## Question 12 (Unsheltered Populations) and 19 (Unsheltered Subpopulations)

Indicate what method(s) were used to gather information and conduct counts of unsheltered persons during the point-in-time count.

- **Public places count:** The CoC conducted a point-in-time count based on observation of unsheltered homeless persons, but without interviews.
- **Public places count with interviews on the night of the count:** The CoC conducted a point-in-time count and either interviewed all unsheltered homeless persons encountered during the public places count or a sample of these people.
- **Public places count with interviews at a later date:** The CoC conducted a point-intime count during the last 10 days of January and then conducted interviews with unsheltered homeless persons at a later time.
- Service-based count: The CoC interviewed people using non-shelter services, such as soup kitchens and drop-in centers, screened for homelessness, and counted those that self-identified as unsheltered homeless persons. In order to obtain an unduplicated count, every person interviewed in a service-based count must be asked where they were sleeping on the night of the most recent point-in-time count.
- **HMIS:** The CoC used HMIS in some way to collect, analyze, or report data on unsheltered homeless persons. For example, the CoC entered respondent information into HMIS in an effort to check personal identifying information to de-duplicate and ensure persons were not counted twice.
- Other: Please specify.

Question 13 (Unsheltered Populations) and 20 (Unsheltered Subpopulations) Identify whether or not you canvassed the CoC's entire geography to collect the required information about unsheltered persons or whether you canvassed a subset of the CoC's geography.

Question 13a (Unsheltered Populations) and 20a (Unsheltered Subpopulations)

If a subset of areas was used, identify the process used to select the areas.

- Areas were selected randomly.
- Areas were not selected randomly, but an effort was made to select a sample of areas that "represented" the larger community.
- Areas were not selected randomly, but an effort was made to use local knowledge to target known locations (e.g., areas with known concentrations of unsheltered homeless people).
- **Other** Please specify.

Question 13b (Unsheltered Populations) and 20b (Unsheltered Subpopulations)

Identify whether or not the CoC used extrapolation or other statistical adjustments to account for the CoC's entire geography.

<u>Question 14 (Unsheltered Populations) and 21 (Unsheltered Subpopulations)</u> Whether you canvassed the entire geography or a subset of the geography, identify whether the required information was collected from <u>all</u> unsheltered persons or from a <u>subset</u> of unsheltered persons within that geography.

<u>Question 14a (Unsheltered Populations) and 21a (Unsheltered Subpopulations)</u> If a sample of people was used, identify the process used to select those people.

- **People were selected randomly**. A statistical effort was used to select people randomly, e.g., through a simple random sample, a stratified sample, or a cluster sample.
- People were not selected randomly, but an effort was made to select a sample of people that "represented" all unsheltered clients. A statistical approach was *not* used to select the sample, but rather local information was used about the types of people served in the CoC to handpick a group of people that appear to "represent" the broader homeless population.
- People were not selected randomly, and the selection was driven by practicality or expediency (e.g., whoever was available on the night of the PIT count). A statistical approach was *not* used to select the sample, but rather the selection of people was determined by practical considerations, e.g., people that were willing to participate in the count or were easily reachable on the night of the count.
- Other Please specify.

<u>Question 14b (Unsheltered Populations) and 21b (Unsheltered Subpopulations)</u> Identify whether or not the CoC used extrapolation or other statistical adjustments to account for all homeless persons.

<u>Question 15 (Unsheltered Populations) and 22 (Unsheltered Subpopulations)</u> Identify the method(s) used to **de-duplicate the count of unsheltered populations**. Definitions as follows:

- **Comparisons of Personally Identifying Information (PII)**. The CoC compared a combination of personally identifying information such as name, date of birth, age and Social Security Number to de-duplicate its records.
- **Comparison of Unique Client Identifiers (not PII)**. The CoC used unique identifiers assigned to unsheltered homeless persons to de-duplicate its records.
- Blitz count of persons in unsheltered locations. The CoC used a "blitz approach" among participating providers in which all participating providers were targeted for the count in a relatively short timeframe (e.g., a few hours on the night of the count). The blitz count assumes that a homeless person can be in one place at one time, and thus the approach minimizes the possibility of duplicate records by conducting the count quickly.
- Interview/survey question(s) with screening questions. The CoC asked specific survey question(s) of each participant (e.g., have you already completed a count survey) to de-duplicate its records.
- No specific approach was used. The CoC did not attempt to systematically deduplicate its records.
- Other. Please specify.

<u>Question 16 (Unsheltered Populations) and 23 (Unsheltered Subpopulations)</u> Identify the method(s) used to **unduplicate counts between the sheltered and unsheltered populations**. Definitions as follows:

- **Comparisons of Personally Identifying Information (PII)**. The CoC compared a combination of personally identifying information such as name, date of birth, age and Social Security Number to de-duplicate its records.
- **Comparison of Unique Client Identifiers (not PII)**. The CoC used unique identifiers assigned to homeless persons to de-duplicate its records.
- Blitz count of persons in sheltered and unsheltered locations. The CoC used a "blitz approach" among participating providers in which all participating providers were

targeted for the count in a relatively short timeframe (e.g., a few hours on the night of the count). The blitz count assumes that a homeless person can be in one place at one time, and thus the approach minimizes the possibility of duplicate records by conducting the count quickly.

- Interview/survey questions with screening questions. The CoC asked specific survey question(s) of each participant.
- No specific approach was used. The CoC did not attempt to systematically deduplicate its records.
- Other. Please specify.

#### Question 17 (Unsheltered Populations) and 24 (Unsheltered Subpopulations)

Identify the methods the CoC used to work with providers in the community to obtain quality data and counts of the unsheltered population. Select all methods that apply.

- **Reviewed** HUD guidance and/or trainings on conducting unsheltered counts
- Written instructions to canvassers
- Trained canvassers on the data collection requirements/forms/process
- **Developed** maps and/or used Geographic Information System (GIS) tools to support the count
- Pilot tested the data collection process prior to the PIT count
- **Reminded/followed-up** with canvassers about the count to maximize participation
- Used survey or statistical experts to support the count
- Included formerly homeless people to support the count
- Compared the counts to other internal data sources and resolved inconsistencies
- **Compared** the counts to last year's counts and explained the changes
- **Other** Please specify

#### Question 18

Indicate whether or not the approach that your CoC used to collecting PIT counts of unsheltered populations and subpopulations was different. If you used different methods and procedures answer *Yes* and respond to all the questions in Section 4. If you used the same methods and procedures answer *No* and skip down to Section 5.

## 4.7.c Tab 5: Annual Comparison of PIT Data

| iomeless Populations                                                    | Homeless Subpopulations                                                            | Methodology                  | Notes            |                     |         |                   |
|-------------------------------------------------------------------------|------------------------------------------------------------------------------------|------------------------------|------------------|---------------------|---------|-------------------|
| Methodology                                                             |                                                                                    |                              |                  |                     |         |                   |
| Sheltered Population                                                    | Sheltered Subpopulation                                                            | Unsheltered P                | opulation        | Unsheltered Subpop  | ulation | Annual Comparison |
| Annual Compa                                                            | arison                                                                             |                              |                  |                     |         |                   |
| increased, d                                                            | ared to last year, plea<br>ecreased, or stayed th<br>he increase, decrease         | he same. De                  | scribe tl        |                     |         |                   |
| increased, de<br>resulted in th                                         |                                                                                    | he same. De<br>, or no chang | scribe tl<br>ge. | ie specific factors |         |                   |
| increased, de<br>resulted in th                                         | ecreased, or stayed th<br>he increase, decrease,<br>red to last year, the 20       | he same. De<br>, or no chang | scribe tl<br>ge. | ie specific factors |         |                   |
| increased, d<br>resulted in th<br>25a. Compar                           | ecreased, or stayed the increase, decrease, decrease, red to last year, the 20 sed | he same. De<br>, or no chang | scribe tl<br>ge. | ie specific factors |         |                   |
| increased, do<br>resulted in th<br>25a. Compar<br>© Increas<br>© Decrea | ecreased, or stayed the increase, decrease, decrease, red to last year, the 20 sed | he same. De<br>, or no chang | scribe tl<br>ge. | ie specific factors |         |                   |

## Question 25a (Sheltered Count Comparison)

Compare the total number of sheltered persons counted in 2012 to the total number of sheltered persons counted in 2013. Indicate whether the 2013 <u>sheltered</u> count increased, decreased or did not change. In the narrative box, please describe the specific factors that may have resulted in the increase, decrease, or no change in the number of sheltered persons counted.

## Question 25b (Unsheltered Count Comparison)

Compare the total number of unsheltered persons counted in 2013 to the total number of unsheltered persons counted during your last unsheltered count. Indicate whether the 2013 <u>unsheltered</u> count increased, decreased, or did not change. In the narrative box, please describe the specific factors that may have resulted in the increase, decrease, or no change in the number of unsheltered persons counted.

# 4.8 PIT Reporting Status Overview

|                     | Home Dash  | board <u>H</u> | C PIT  | <u>AHAR</u> | PULSE | Messages | Reports | HDX Admin |
|---------------------|------------|----------------|--------|-------------|-------|----------|---------|-----------|
| Point-in-Time (PIT) | PIT Counts | Reporting      | Status |             |       |          |         |           |

# Reporting Status for AA-104 - Test CoC 4

| Date of Count: 01/23/2013 |                             |             |
|---------------------------|-----------------------------|-------------|
| Current Status            | In Progress                 | Submit Data |
| Reports                   | • Point-in-Time Summary 📙 📓 |             |
| Last Update On            | 1/25/2013                   |             |
| Last Update By            | Tracy D'Alanno              |             |
| Submitted On              | -                           |             |
| Submitted By              | -                           |             |
| Validation Errors +       | 0 Validation Errors         |             |
| Validation Warnings +     | 0 Validation Warnings       |             |
| Messages +                | No Messages                 |             |

On the <u>PIT Reporting Status</u> tab, you can:

- Submit your 2013 PIT data (*Note: HIC data must be submitted separately from the HIC Reporting Status page*);
- Access PIT summary report in PDF or Excel Format;
- See when and by whom your PIT was last updated;
- See when and by whom your PIT was submitted for each year;
- Review validation errors that must be fixed in order to submit data;
- Review validation warnings; and
- Access messages related to your PIT.

# 4.9 Addressing Validation Warnings and Errors

The HDX contains validation errors and validation warnings to assist CoCs in identifying and addressing any inconsistencies in their PIT data. These errors and warnings will appear once data is saved in the HDX, and will be displayed on the <u>Homeless Populations</u> and <u>Subpopulations</u> tabs.

| Tetel Henry halds                 |           | Sheltered    |                              | Unsheltered | l Total           |                                                   |
|-----------------------------------|-----------|--------------|------------------------------|-------------|-------------------|---------------------------------------------------|
| Total Households<br>and Persons   | Emergency | Transitional | Safe<br>Haven <mark>b</mark> |             |                   |                                                   |
| Total Households                  | 117       | 124          | 27                           | 121         | 389               |                                                   |
| Total Persons                     | 226       | 271          | 32                           |             | idation Warning   |                                                   |
| Number of Children (under age 18) | 70        | 114          |                              | the the     | HIC minus perso   | eltered persons counted<br>ons counted in PSH and |
| Number of Persons (18 to 24)      | 94        | 67           | 12                           | she         | ltered persons co | qual total number of<br>ounted on the PIT (ES +   |
| Number of Persons (over age 24)   | 62        | 90           | 20                           | ТН          | + Safe Haven) (5  | 29)                                               |

The validation errors and warnings can also be viewed on the <u>Reporting Status</u> tab. CoCs will not be able to submit their data until all validation errors are addressed. CoCs can submit data with validation warnings; however, an explanation about the warning must be provided in the *Notes* field (explained below).

|                     | <u>Home</u>  | Dasht | ooard | <u>HIC</u> | <u>PIT</u>  | <u>AHAR</u> | <u>PULSE</u> | Messages | Reports | HDX Admin |  |
|---------------------|--------------|-------|-------|------------|-------------|-------------|--------------|----------|---------|-----------|--|
| Point-in-Time (PIT) | <u>PIT C</u> | ounts | Repor | ting St    | <u>atus</u> |             |              |          |         |           |  |

#### Reporting Status for AA-101 - Test CoC 1

| Current Status        | In Progress - Please fix errors to submit Submit Data                                                                                                    |
|-----------------------|----------------------------------------------------------------------------------------------------|
| Reports               | • Point-in-Time Summary 📙 🗃                                                                                                    |
| Last Update On        | 1/25/2013                                                                                                    |
| Last Update By        | Tracy D'Alanno                                                                                                    |
| Submitted On          | 12/7/2012 🖋                                                                                                    |
| Submitted By          | Stefan Baumgartner                                                                                                    |
| Validation Errors -   | 2 Validation Errors - Please fix in order to submit data Print         Error         Please check at least one box in the Methodology/Sheltered section         Please fill out all of the required fields in both the Populations and Subpopulation tabs |
| Validation Warnings - | 2 Validation Warnings Print<br>Error<br>Warning: Number of unsheltered veterans as percentage of total veterans<br>(8.93%) is low. Please correct or explain in notes.                                                                                    |

Date of Count: 01/24/2013 -

# 4.10 Entering Explanations/Additional Information on the Data

On the fourth tab in the PIT module, <u>Notes</u>, CoCs should enter any information that they think might be relevant to help HUD staff better understand the submitted data. This space should also be used to explain any validation warnings that remain at the time that data are submitted.

| Homeless Populations Homeless Subpopulations Notes                                                                                                    |  |
|----------------------------------------------------------------------------------------------------|--|
| <b>Notes</b><br>Please use the Notes section to explain Validation Warning messages that appear. This section may<br>also be used to explain other data that you have entered. |  |
|                                                                                                    |  |
|                                                                                                    |  |
|                                                                                                    |  |
|                                                                                                    |  |
|                                                                                                    |  |
|                                                                                                    |  |

# 4.11 Submitting the PIT Count Data to HUD

PIT count data **MUST** be submitted to HUD by **Tuesday**, **April 30**, **2012**. To submit PIT data, click on the <u>Reporting Status</u> tab on the gray toolbar within the PIT Module.

| INIPAS.             | Home Das   | hboard HIC       | PIT | AHAR | PULSE | Messages | Reports | HDX Admin |  |
|---------------------|------------|------------------|-----|------|-------|----------|---------|-----------|--|
| Point-in-Time (PIT) | PIT Counts | Reporting Status |     |      |       |          |         |           |  |

If you have any validation errors or unexplained warnings, the *Submit Data* button will be light gray and you will not be able to click it until your errors have been corrected and there are notes to explain the warnings.

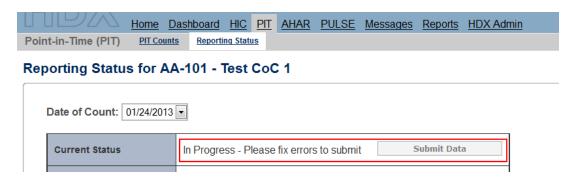

If your HIC data is error-free, the *Submit Data* button in the top right corner of the table will be blue. Click it to submit your HIC data to HUD.

|                     | Home Das   | hboard HIC     | <u>PIT</u> | <u>AHAR</u> | <u>PULSE</u> | Messages | Reports | HDX Admir |
|---------------------|------------|----------------|------------|-------------|--------------|----------|---------|-----------|
| Point-in-Time (PIT) | PIT Counts | Reporting Stat | us         |             |              |          |         |           |

# Reporting Status for AA-104 - Test CoC 4

| Date of Count: 01 | /23/2013 💌  |             |
|-------------------|-------------|-------------|
| Current Status    | In Progress | Submit Data |
|                   |             |             |

Submitting the HIC and the PIT data in HDX is a **2 PART SUBMISSION** process! CoCs must submit both the data entered into the PIT module and the data entered into the HIC module in the HDX by the submission deadline in order for your submission to be considered complete.

A reminder message will appear when you submit your PIT data if the HIC data has not yet been submitted.

| Iessages Reports HDX Admin<br>Please remember that you must also submit the HIC in order to meet the submission deadline.<br>To submit the HIC, click on the reporting status link in the HIC module and click the submit button. |  |
|----------------------------------------------------------------------------------------------------|--|
| ОК                                                                                                    |  |
| Submit Data                                                                                                    |  |

**REMEMBER:** ONLY THE PERSON WITH SUBMIT RIGHTS FOR THE **PIT** MODULE CAN SUBMIT THE DATA TO **HUD.** PLEASE MAKE SURE TO REVIEW WHO HAS SUBMIT RIGHTS BEFORE THE DEADLINE, AS EXTENSIONS WILL NOT BE GRANTED FOR PROBLEMS WITH SUBMISSION PRIVILEGES.